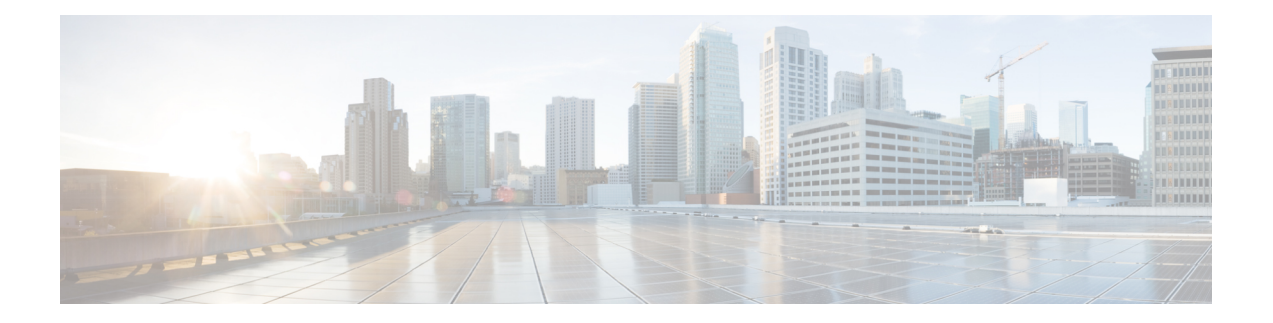

# **Modular Quality of Service Command-Line Interface QoS on the Cisco CMTS Routers**

#### **First Published: December 18, 2008 Last Updated: July 11, 2012**

The Modular Quality of Service Command-Line Interface (MQC) is designed to simplify the configuration of Quality of Service (QoS) on the Cisco CMTS routers by defining a common command syntax and resulting set of QoS behaviors across platforms.

#### **Finding Feature Information**

Your software release may not support all the features documented in this module. For the latest feature information and caveats, see the release notes for your platform and software release. To find information about the features documented in this module, and to see a list of the releases in which each feature is supported, see the Feature Information Table at the end of this document.

Use Cisco Feature Navigator to find information about platform support and Cisco software image support. To access Cisco Feature Navigator, go to [http://tools.cisco.com/ITDIT/CFN/.](http://tools.cisco.com/ITDIT/CFN/) An account on [http://](http://www.cisco.com/) [www.cisco.com/](http://www.cisco.com/) is not required.

#### **Contents**

- [Prerequisites](#page-1-0) for MQC QoS, page 2
- [Restrictions](#page-2-0) for MQC QoS, page 3
- [Information](#page-2-1) About MQC QoS, page 3
- [802.1p](#page-3-0) CoS, page 4
- MPLS [Short-Pipe,](#page-4-0) page 5
- Input MQC Support on the Cable Bundle [Interfaces](#page-5-0), page 6
- How to [Configure](#page-7-0) MQC QoS on the Cisco CMTS Routers, page 8
- [Configuration](#page-23-0) Examples for MQC QoS, page 24
- How to [Configure](#page-25-0) 802.1p CoS and MPLS EXP on the Cisco CMTS Routers, page 26
- [Configuration](#page-29-0) Examples for 802.1p CoS and MPLS EXP Matching and Marking, page 30
- Verifying 802.1p CoS and MPLS EXP [Matching](#page-30-0) and Marking, page 31
- Additional [References,](#page-32-0) page 33
- Feature [Information](#page-33-0) for MQC QoS on the Cisco CMTS Routers, page 34

# <span id="page-1-0"></span>**Prerequisites for MQC QoS**

Table below shows the Cisco cable modem termination system (CMTS) hardware compatibility prerequisites for this feature.

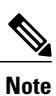

The hardware components introduced in a given Cisco IOS Release will be supported in all subsequent releases unless otherwise specified.

| <b>CMTS Platform</b>                                  | <b>Processor Engine</b>                                      | <b>Cable Interface Cards</b>                                  |
|-------------------------------------------------------|--------------------------------------------------------------|---------------------------------------------------------------|
| Cisco uBR10012 Universal<br><b>Broadband Router</b>   | Cisco IOS Release 12.2(33)SCA<br>and later releases releases | Cisco IOS Release 12.2(33)SCB<br>and later releases releases  |
|                                                       | $\cdot$ PRE2                                                 | $\cdot$ Cisco uBR10-MC5X20U/H                                 |
|                                                       | Cisco IOS Release 12.2(33)SCB<br>and later releases releases | Cisco IOS Release 12.2(33) SCC<br>and later releases releases |
|                                                       | $\cdot$ PRE4                                                 | • Cisco UBR-MC20X20V                                          |
|                                                       | Cisco IOS Release 12.2(33) SCH<br>and later releases         | Cisco IOS Release 12.2(33) SCE<br>and later releases releases |
|                                                       | $\cdot$ PRE5                                                 | • Cisco uBR-MC3GX60V $\frac{1}{2}$                            |
| Cisco uBR7246VXR Universal<br><b>Broadband Router</b> | Cisco IOS Release 12.2(33)SCA<br>and later releases          | Cisco IOS Release 12.2(33)SCA<br>and later releases           |
|                                                       | $\cdot$ NPE-G1                                               | • Cisco uBR-MC28U/X                                           |
|                                                       | $\cdot$ NPE-G2                                               | Cisco IOS Release 12.2(33)SCD<br>and later releases           |
|                                                       |                                                              | • Cisco uBR-MC88V $^2$                                        |

**Table 1: MQC QoS Support Hardware Compatibility Matrix**

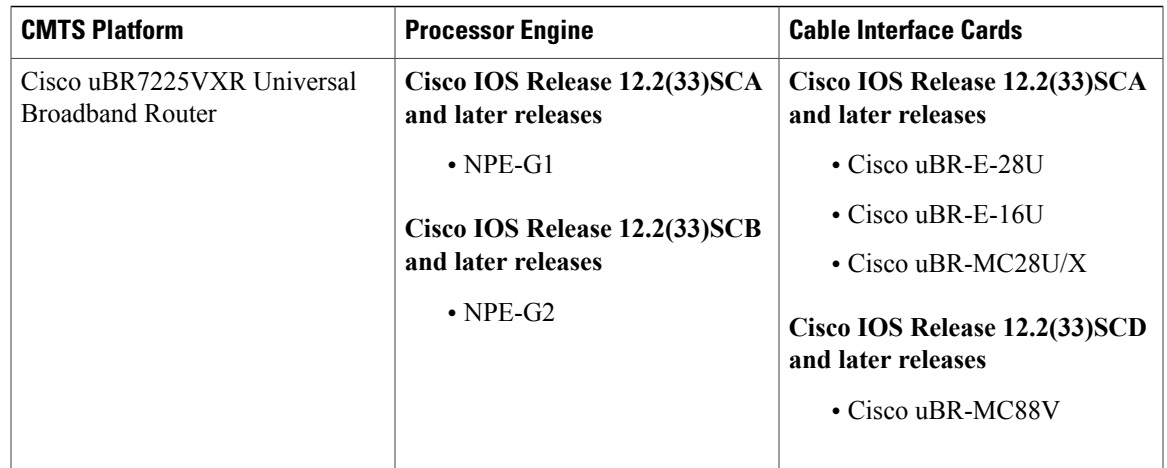

<span id="page-2-3"></span><span id="page-2-2"></span>1 The Cisco uBR-3GX60V cable interface line card is not compatible with PRE2.

2 The Cisco uBR-MC88V cable interface line card is compatible only with NPE-G2.

**Note**

The combination of PRE4 and Cisco Half-Height Gigabit Ethernet (HHGE) is not supported in the same chassis.

# <span id="page-2-0"></span>**Restrictions for MQC QoS**

- The sum of all priority traffic running on a given port must be less than or equal to 90 percent of the port bandwidth.
- The 802.1p and Multiprotocol Label Switching (MPLS) Matching and Marking feature is currently supported only on Cisco uBR10012 routers.
- The MPLS Pseudowire for Cable L2VPN (Any Transport Over MPLS [AToM]) feature does not support matching and marking based on IP header fields. AToM supports only the matching and marking of experimental (EXP) bits.
- The Transport Layer Security (TLS) and cable dot1q L2VPN do not support the Input service policy and IPv6 service policy.
- PRE2 does not support IPv6 class of service (CoS) policy.
- MQC must be configured on the logical interface of a tunnel for the Cisco uBR10012 router.

# <span id="page-2-1"></span>**Information About MQC QoS**

Quality of Service (QoS) is supported on WAN interfaces using the standard MQC. The MQC CLI structure allows you to create traffic policies and attach these policies to interfaces. A traffic policy contains a traffic class and QoS features. A traffic class is used to select traffic, while the QoS features in the traffic policy determine how to treat the classified traffic.

### **Classifying Traffic**

The Cisco uBR10012 Universal Broadband Router must differentiate traffic before it can apply appropriate QoS actions to the traffic. You can use an MQC CLI element called a *class map* to define traffic classification rules or criteria.

Class maps organize data packets into specific categories called classes that can receive user-defined QoS policies. The traffic class defines the classification rules for packets received on an interface.

## **Configuring QoS Policy Actions and Rules**

After classifying the traffic, the Cisco uBR10012 Universal Broadband Router must be configured to handle the traffic that meets the matching criteria. The MQC CLI element *policy map* is used to create QoS policies and configure QoS actions and rules to apply to packets that match a particular traffic class.

A policy map associates a traffic class with one or more QoS actions. While configuring a policy map, you can specify a class map name and configure the actions you want the router to take on the matching traffic. However, before creating class policies in a policy map, the class classification criteria must be configured in a class map.

Whenever you modify a class policy of a policy map, class-based weighted fair queuing (CBWFQ) is notified and new classes are installed as part of the policy map in the CBWFQ system.

### <span id="page-3-0"></span>**Attaching Service Policies to an Interface**

After creating and configuring a traffic policy, you should attach the policy to an interface. A policy can be applied to packets in either direction, inbound or outbound. An interface can have different service policies for incoming and outgoing packets.

# **802.1p CoS**

The 802.1p CoS feature introduces QoS-based matching and marking to VLAN user priority bits to provide QoS service on the Gigabit Ethernet WAN interface for 802.1q packets.

The 802.1p CoS marking is a QoS action like the "set ip precedence" that sets the user priority bits for traffic prioritization. CoSrefers to the three bits in the VLAN header that is used to indicate the IEEE 802.1p priority of the Ethernet frame as it passes through a switched network.

Marking is a way to identify packet flows to differentiate them. Packet marking enables partitioning of the network into multiple priority levels, or classes of service. During network congestion, the priority marked packets are offered a higher priority than normal packets.

The 802.1p input packets are classified at eight different QoS levels (0 to 7) based on the VLAN user priority bits. The packet classification is specified through the MQC using 'match' statements within the class-map command.

On the Cisco CMTS router, 802.1p CoS matching is provided only for the input VLAN tagged frames. The user priority bits matching is not available for TLS and dot1q L2VPN packets.

For 802.1q output packets, QoS marking is done at the VLAN header to modify VLAN user priority bits. QoS services use these priority bit settings to gain traffic priority during times of congestion. For upstream TLS and dot1q L2VPN packets, user priority bits marking is done on the WAN interface.

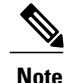

**Note** For information on QoS, see Cisco IOS Release 12.0 Quality of Service Solutions [Configuration](http://www.cisco.com/en/US/docs/ios/12_2/qos/configuration/guide/fqos_c.html) Guide .

## <span id="page-4-0"></span>**MPLS Short-Pipe**

The MPLS Short-Pipe Mode feature introduces QoS-based matching and marking of MPLS EXP bits to provide QoS service on the WAN interface for MPLS packets. The three bit EXP define QoS treatment for a packet. The EXP bits support up to eight classes of traffic.

When an IP packet is sent from one site to another, the IP precedence field specifies QoS. Based on the IP precedence marking, the packet is given the treatment configured for that QoS. In an MPLS network, IP precedence value is copied to the MPLS EXP field during label imposition by default.

MPLS marking is a QoS action like the "set ip precedence". Marking sets different values for the MPLS EXP field. This enables service providers to set the priority for packets transported through their networks. The packet classification criteria is specified through the MQC using 'match' statements within the class-map command.

MPLS CoS matching provides the QoS classification function based on the EXP bits of the label entry. For MPLS input packets, QoS classification is done to provide different levels of QoS based on the MPLS EXP bits. For MPLS output packets, the QoS marking is done at the MPLS label header to modify EXP bits.

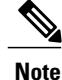

IP ToS will be inactive when the MPLS EXP classification is active as both MPLS EXP and IP ToS shares the same field.

MPLS CoS treats AToM packets as general MPLS packets. For upstream AToM packets, marking is done for EXP bits on the imposition label. For downstream AToM packets, classification is done based on the EXP bits.

### **MPLS Tunneling**

Tunneling is the ability of QoS to be transparent from one edge to the other edge of the network. A tunnel starts on label imposition, and ends at label disposition. When the label is stripped off, the packet goes out as an MPLS packet with a different Per-Hop Behavior (PHB) layer underneath or as an IP packet with and IP PHB layer.

MPLS QoS supports the following tunneling modes:

#### **Uniform Mode**

In this mode, packets are treated uniformly across the network. All the customers of the MPLS network use the same IP precedence settings. The IP precedence value and the MPLS EXP bits always correspond to the same PHB.

### **Short Pipe Mode**

This mode provides a distinct MPLS PHB layer (on top of the IP PHB layer) across the entire MPLS network, allowing customers of a service provider to implement their own IP PHB marking scheme on the MPLS network.

For more information on tunneling, see DiffServ Tunneling Modes for MPLS Networks at [http://](http://www.cisco.com/en/US/tech/tk436/tk428/tech_tech_notes_list.html) [www.cisco.com/en/US/tech/tk436/tk428/tech\\_tech\\_notes\\_list.html](http://www.cisco.com/en/US/tech/tk436/tk428/tech_tech_notes_list.html) .

# <span id="page-5-0"></span>**Input MQC Support on the Cable Bundle Interfaces**

The Input MQC Support on the Cable Bundle Interfaces feature introduced on the Cisco CMTS from Cisco IOS Release 12.2(33)SCG onwards enables you to differentiate upstream traffic on the cable bundle or sub-bundle interface and set a corresponding 'qos-group'. This'qos-group' is used at the output WAN interface to classify and set MPLS EXP bits that are different from the ToS and DSCP value of IP packets.

**Note** The term cable bundle is used to refer to both the cable bundle and sub-bundle interface in this document.

Table below lists the MQC match statements supported by the Input MQC Support on the Cable Bundle Interfaces feature on a cable bundle interface of the Cisco uBR10012 router.

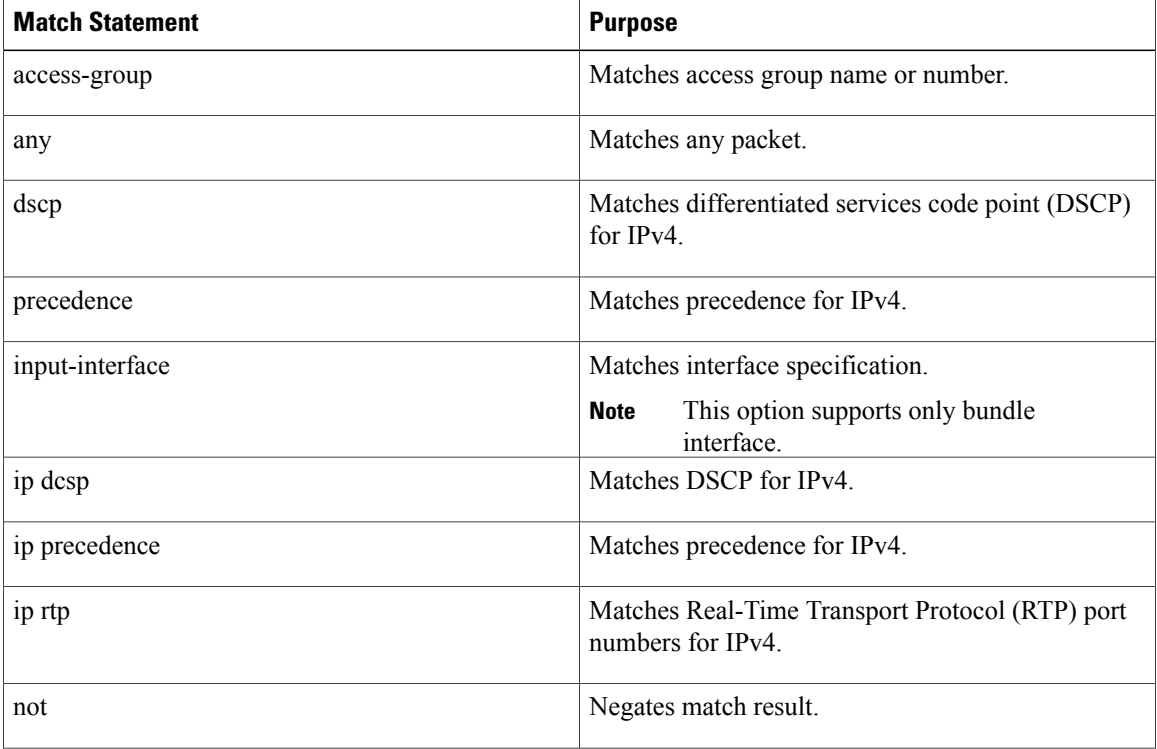

**Table 2: MQC Match Statements Supported on a Cable Bundle Interface of the Cisco uBR10012 Router**

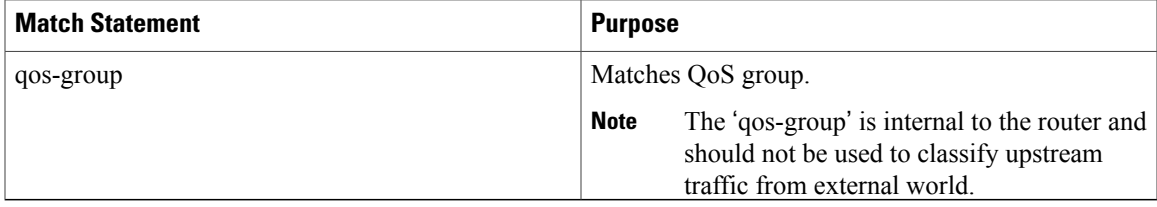

Table below lists the MQC action statements supported by the Input MQC Support on the Cable Bundle Interfaces feature on a cable bundle interface of the Cisco uBR10012 router.

**Table 3: MQC Action Statements Supported on a Cable Bundle Interface of the Cisco uBR10012 Router**

| <b>Action Statement</b> | <b>Purpose</b>           |
|-------------------------|--------------------------|
| set dcsp                | Sets DCSP value.         |
| set ip dscp             | Sets IP DSCP.            |
| set ip precedence       | Sets IP precedence.      |
| set precedence          | Sets precedence value.   |
| set qos-group           | Sets value from 0 to 99. |

Table below lists the MQC match statements supported by the Input MQC Support on the Cable Bundle Interfaces feature on a cable bundle interface of the Cisco uBR7200 series routers.

**Table 4: MQC Match Statements Supported on a Cable Bundle Interface of the Cisco uBR7200 Series Routers**

| <b>Match Statement</b> | <b>Purpose</b>                                                    |  |
|------------------------|-------------------------------------------------------------------|--|
| access-group           | Matches access group name.                                        |  |
| any                    | Matches any packet.                                               |  |
| class-map              | Matches class map name.                                           |  |
| discard-class          | Discards class identifier.                                        |  |
| dscp                   | Matches DSCP in IPv4 and IPv6 packets.                            |  |
| input-interface        | Matches an input interface.                                       |  |
|                        | This option supports only the bundle<br><b>Note</b><br>interface. |  |
| ip dscp                | Matches IP DSCP.                                                  |  |
| ip precedence          | Matches IP precedence.                                            |  |

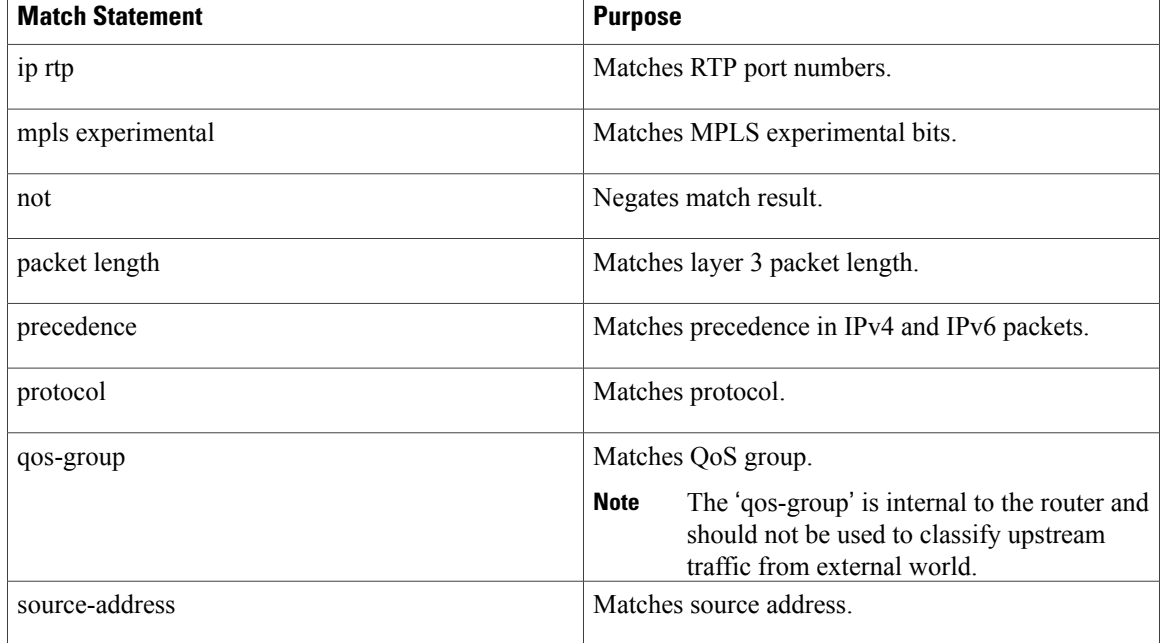

Table below lists the MQC action statements supported by the Input MQC Support on the Cable Bundle Interfaces feature on a cable bundle interface of the Cisco uBR7200 series routers.

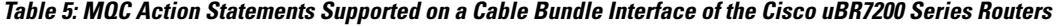

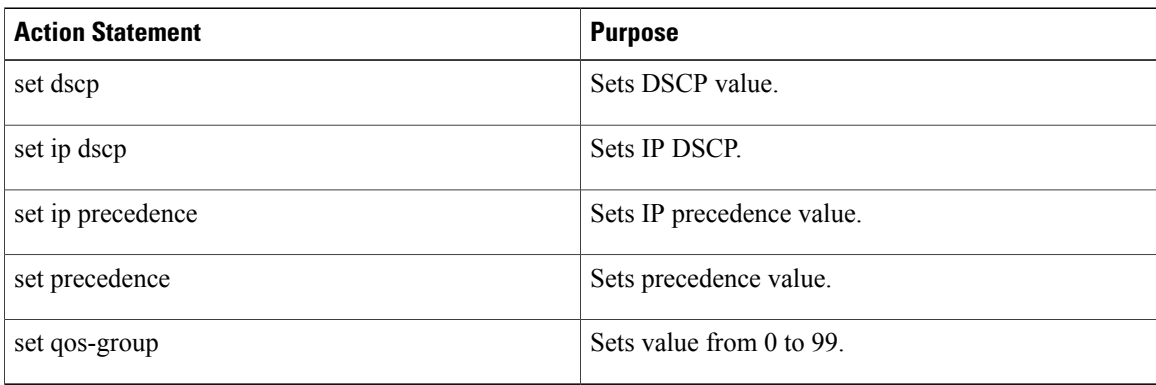

# <span id="page-7-0"></span>**How to Configure MQC QoS on the Cisco CMTS Routers**

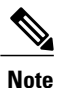

MQC support is applicable only to WAN interfaces as DOCSIS has its own QoS mechanism. However, DOCSIS QoS extends limited MQC support for cable interfaces to limit peer-to-peer (P2P) traffic.

This section describes the following required and optional procedures:

### **Configuring QoS Features Using MQC**

To configure QoS features using the Modular QoS CLI, complete the following basic steps:

**Step 1** Define a traffic class using the **class-map** command.

**Step 2** Create a traffic policy by associating the traffic class with QoS features using the **policy-map** command.

**Step 3** Attach the traffic policy to the interface using the **service-policy** command and specify whether the policy has to be applied to inbound or outbound traffic.

#### **What to Do Next**

Each of the above-mentioned steps is accomplished using a user interface command. Specifically, the three steps are accomplished through the use of three abstractions, class map, policy map, and service policy.

**Note**

Service policies are applied to Gigabit Ethernet, Ten Gigabit Ethernet, 802.1Q VLAN subinterfaces, and tunnel interfaces. Tunnel interfaces are virtual interfaces without queues, and service policies applied to tunnels cannot contain queuing actions. The Cisco uBR10012 Universal Broadband Router does not support per-subinterface queues for VLAN subinterfaces. However, the VLANs share the main interface queues.

For more information about MQC, see the "Configuring the Modular Quality of Service Command-Line Interface" chapter of the [http://www.cisco.com/en/US/docs/ios/12\\_2/qos/configuration/guide/qcfmcli2.html](http://www.cisco.com/en/US/docs/ios/12_2/qos/configuration/guide/qcfmcli2.html) Cisco IOS Quality of Service Solutions [Configuration](http://www.cisco.com/en/US/docs/ios/12_2/qos/configuration/guide/qcfmcli2.html#wpxref89799) Guide, Release 12.2 document.

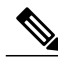

**Note**

Though MQC is not broadly supported on cable interfaces as most subscriber queue configuration is controlled by parameters in the cable modem configuration file, a subset of MQC is supported on cable interfaces. This allows multiple service operators (MSOs) to classify P2P traffic based on type of service (ToS) bits and send it to a shaped queue. The P2P traffic control feature can configure shape and queue-limit actions on the P2P traffic control policy map. The ToS P2P is supported only on legacy cable interfaces and not on Wideband or modular cable (MC) interfaces.

### **Configuring QoS Traffic Classes**

The **class-map** command is used to create a traffic class. A traffic class contains three major elements: a name, a series of **match** commands, and, if more than one **match** command exists in the traffic class, an instruction on how to evaluate these **match** commands.

The **match** commands are used to specify various criteria for classifying packets. Packets are checked to determine whether they match the criteria specified in the **match**commands; if a packet matches the specified criteria, that packet is considered a member of the class and is forwarded according to the QoS specifications set in the traffic policy. Packets that fail to meet any of the matching criteria are classified as members of the default traffic class.

For more information about the default traffic class, refer to the "Configuring the Modular Quality of Service Command-Line Interface" chapter of the [http://www.cisco.com/en/US/docs/ios/12\\_2/qos/configuration/guide/](http://www.cisco.com/en/US/docs/ios/12_2/qos/configuration/guide/qcfmdcli.html) [qcfmdcli.html](http://www.cisco.com/en/US/docs/ios/12_2/qos/configuration/guide/qcfmdcli.html) Cisco IOS Quality of Service Solutions [Configuration](http://www.cisco.com/en/US/docs/ios/12_2/qos/configuration/guide/qcfmcli2.html#wpxref89799) Guide, Release 12.2 document.

#### **DETAILED STEPS**

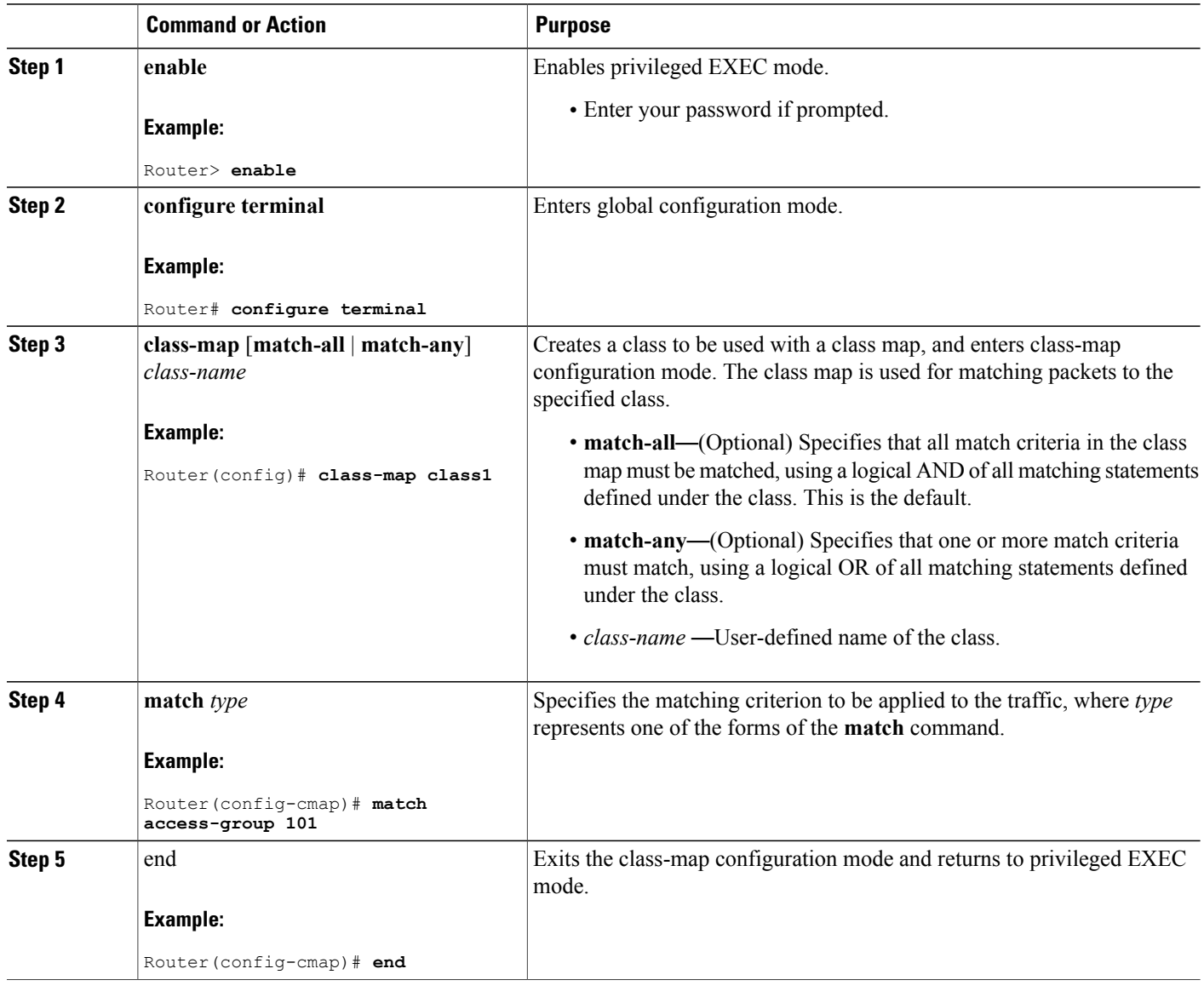

#### **What to Do Next**

Table below lists the match options supported on the class-map command.

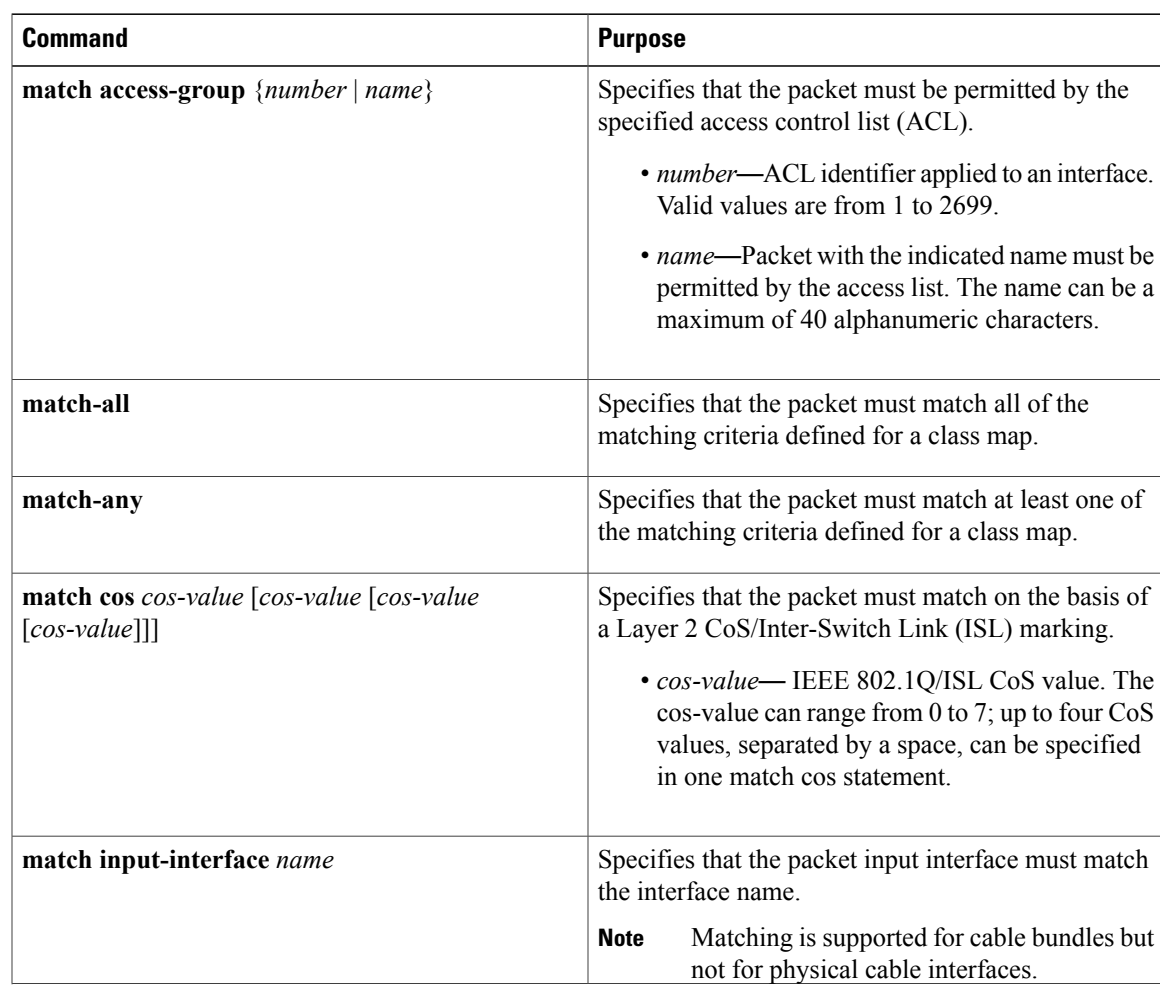

#### **Table 6: Match Options Supported on the MQC QoS**

 $\mathbf{I}$ 

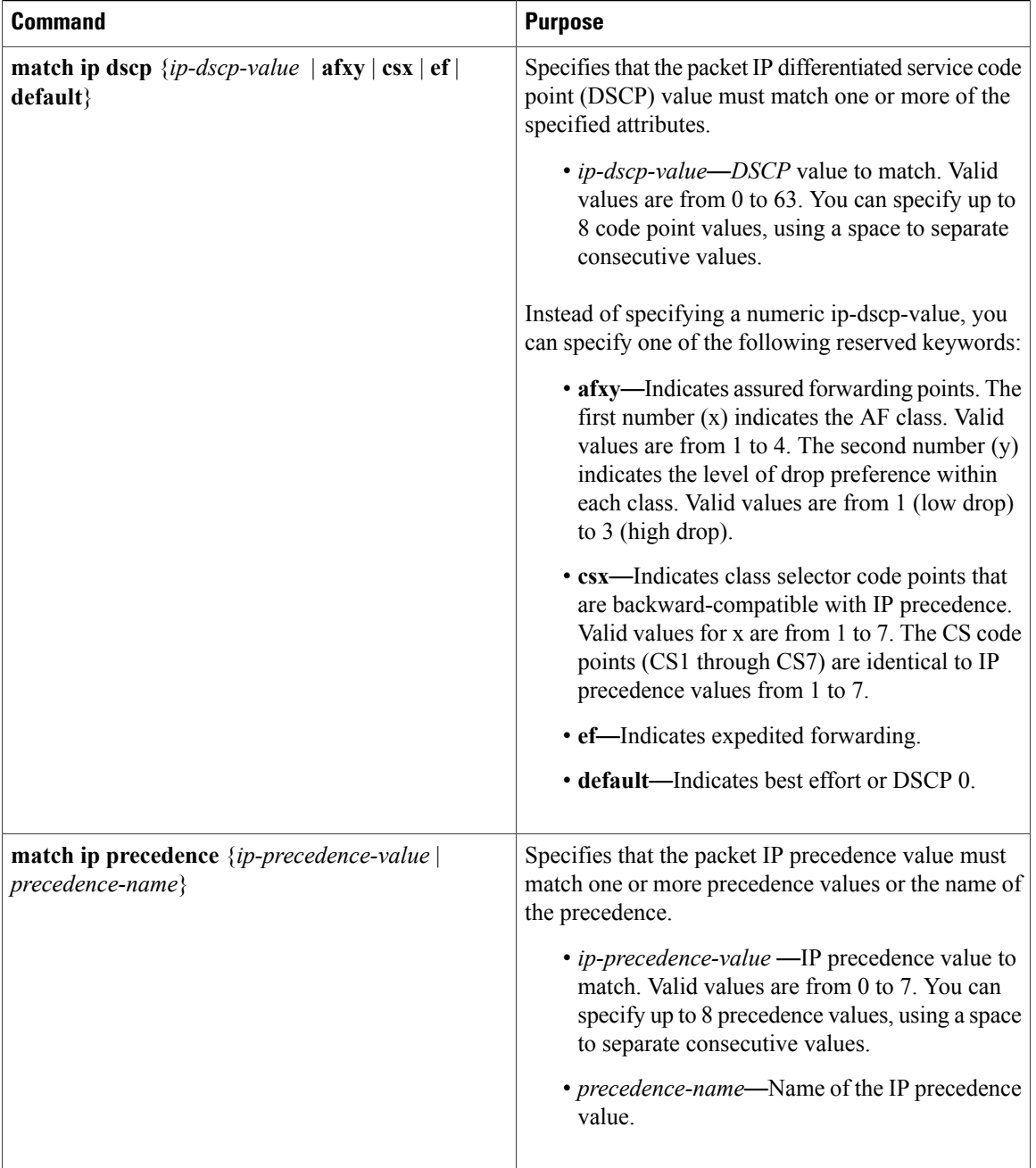

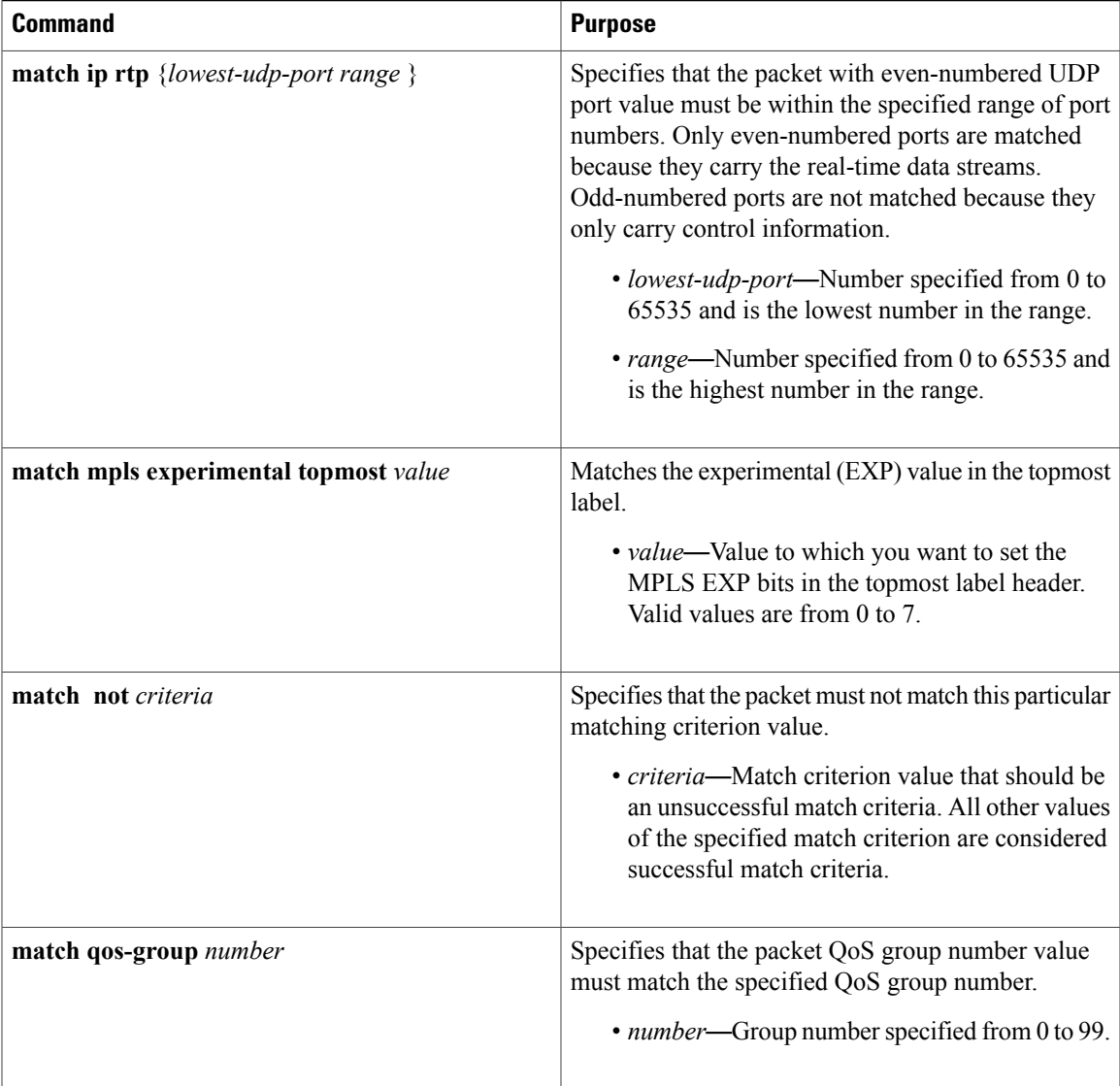

## **Configuring Traffic Policies**

After creating traffic classes, you can configure traffic policies to configure marking features to apply certain actions to the selected traffic in those classes.

The **policy-map** command is used to create a traffic policy. The purpose of a traffic policy is to configure the QoS features that should be associated with the traffic that has been classified in a user-specified traffic class.

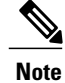

A packet can match only one traffic class within a traffic policy. If a packet matches more than one traffic class in the traffic policy, the first traffic class defined in the policy will be used.

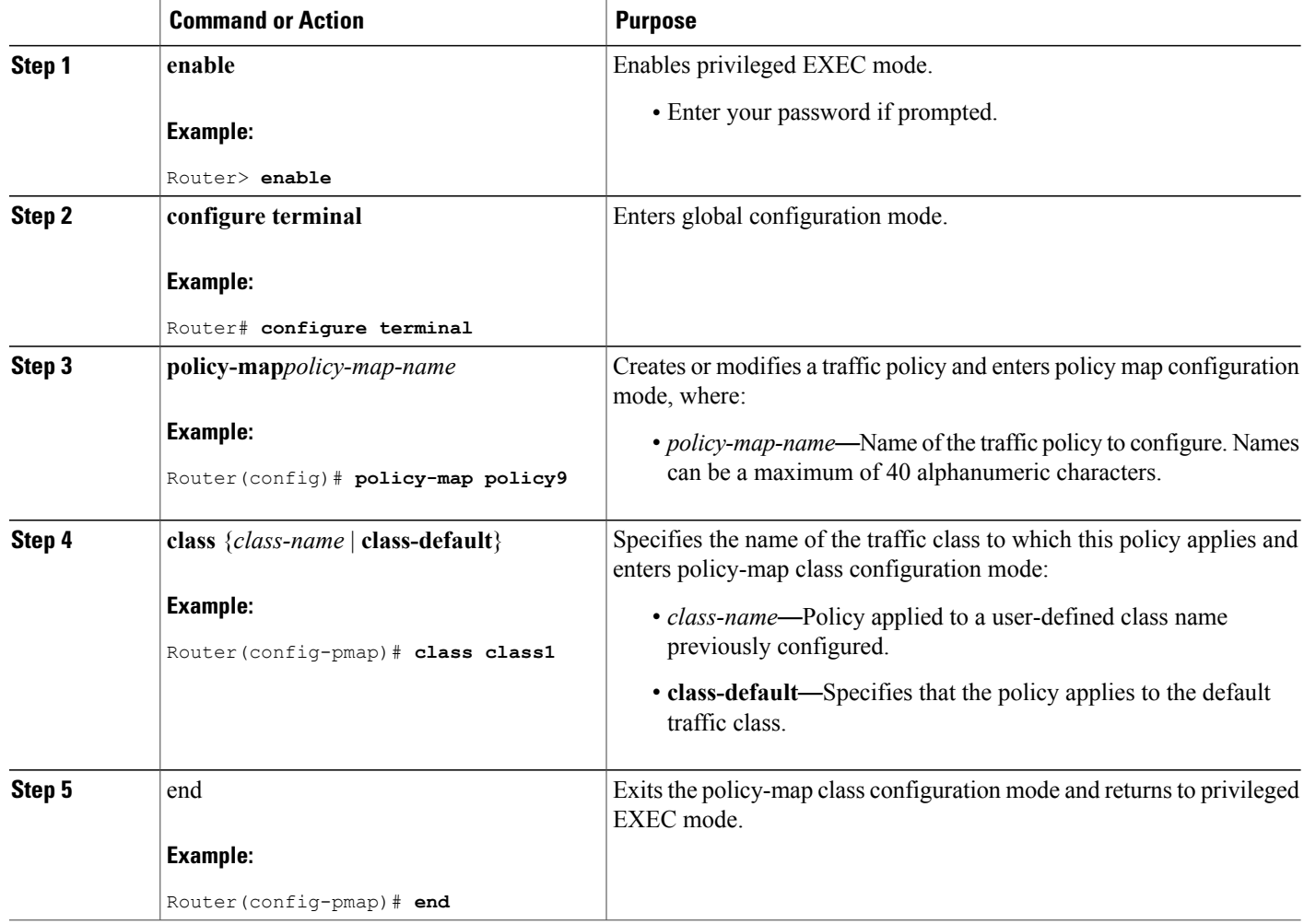

### **Defining QoS Actions in a Policy Map**

Action commands can be added from within class mode on a policy map. Action commands fall into three general categories as given below:

### **Set Actions**

Set commands allow traffic to be marked such that other network devices along the forwarding path can quickly determine the proper class of service to apply to a traffic flow. Set commands can be applied to both input and output policy maps.

Table below lists the set options supported on the Cisco uBR10012 Universal Broadband Router.

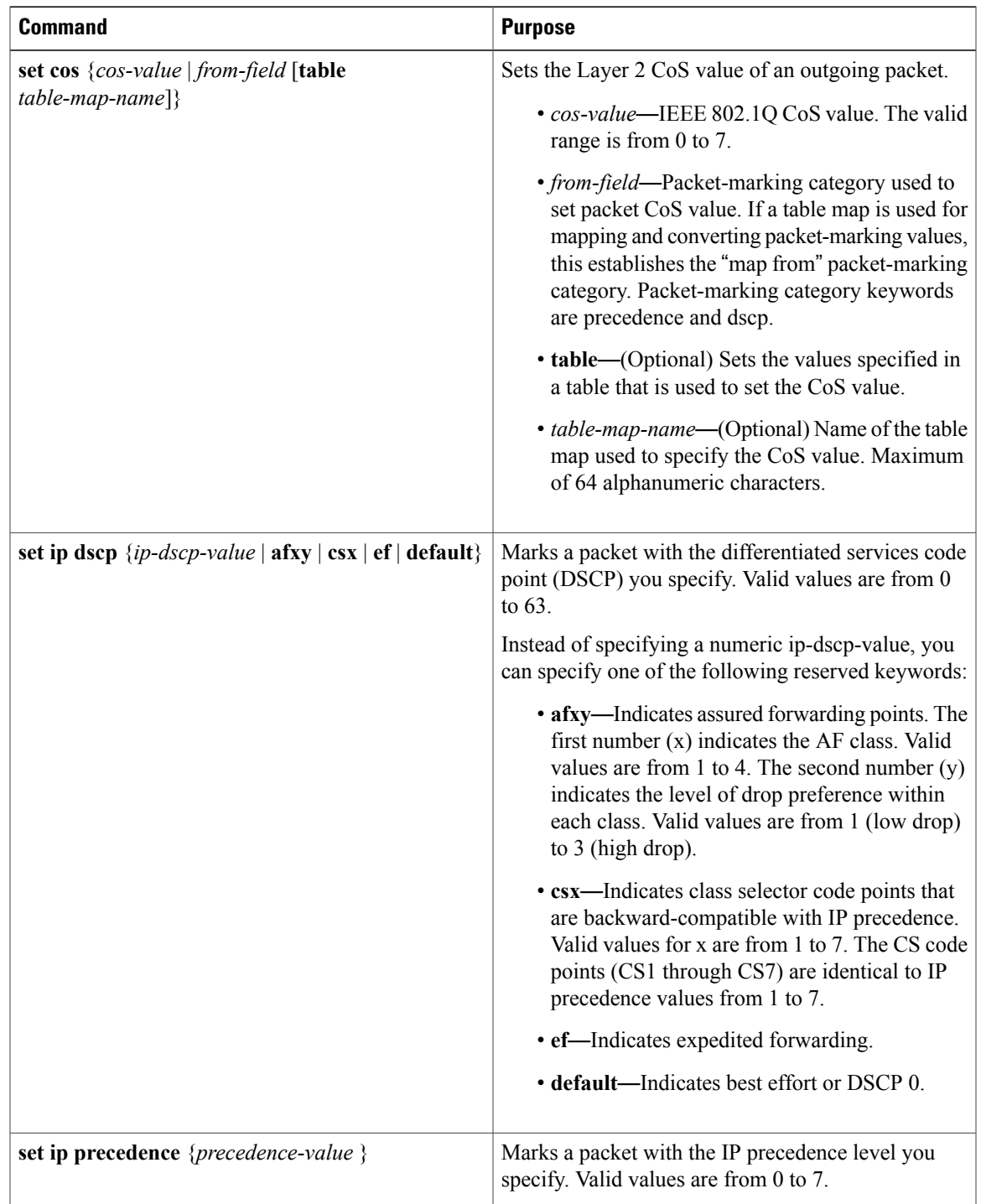

#### **Table 7: Set Options Supported on the MQC QoS**

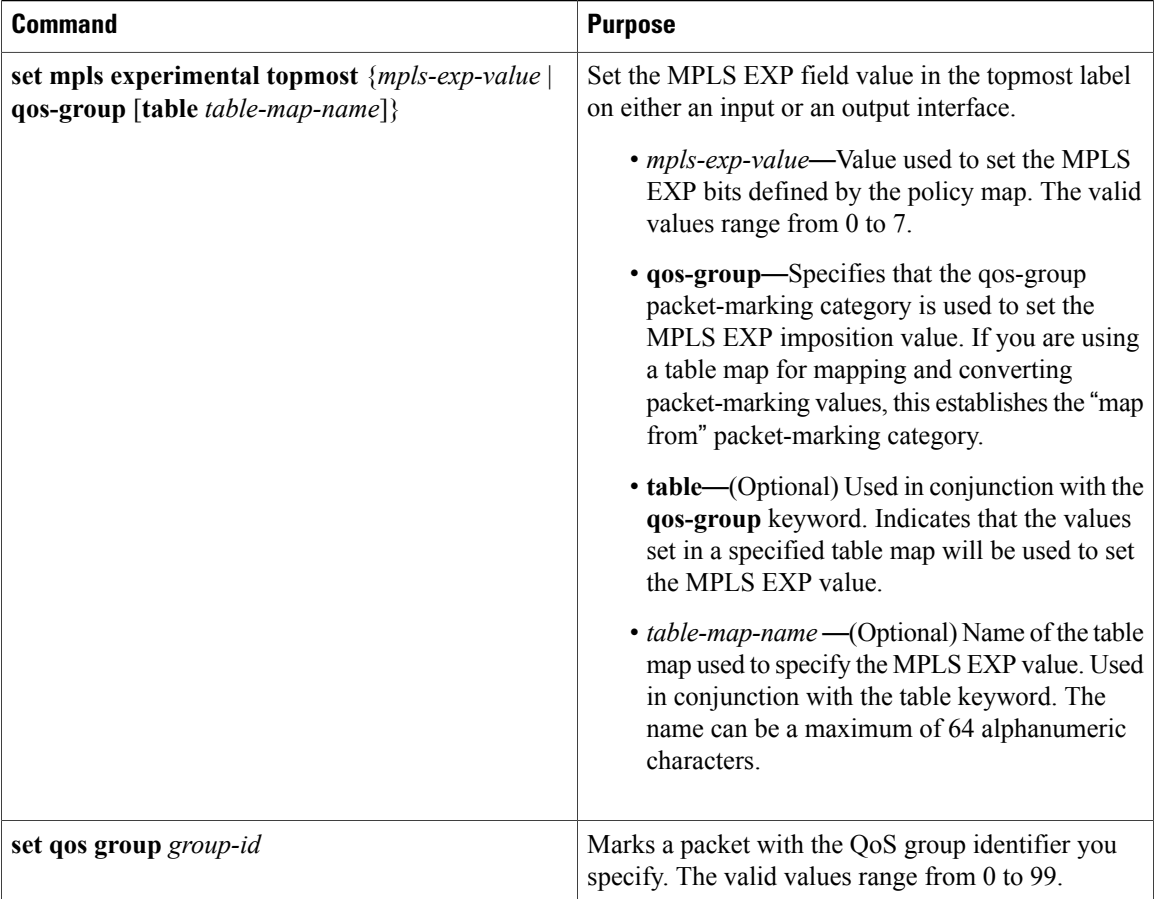

### **Police Actions**

Traffic policing is a traffic regulation mechanism that is used to limit the rate of traffic streams. Policing allows you to control the maximum rate of traffic sent or received on an interface. Policing propagates bursts of traffic and is applied to the inbound or outbound traffic on an interface. When the traffic rate exceeds the configured maximum rate, policing drops or remarks the excess traffic. Although policing does not buffer excess traffic, in the output direction, a configured queuing mechanism applies to conforming packets that might need to be queued while waiting to be serialized at the physical interface.

Traffic policing uses a token bucket algorithm to manage the maximum rate of traffic. This algorithm is used to define the maximum rate of traffic allowed on an interface at a given moment in time. The algorithm puts tokens into the bucket at a certain rate. Each token is permission for the source to send a specific number of bits into the network. With policing, the token bucket determines whether a packet exceeds or conforms to the applied rate. In either case, policing implements the action you configure such as setting the IP precedence or differentiated services code point (DSCP).

To configure traffic policing based on bits persecond, use the**police** command in policy-map class configuration mode.

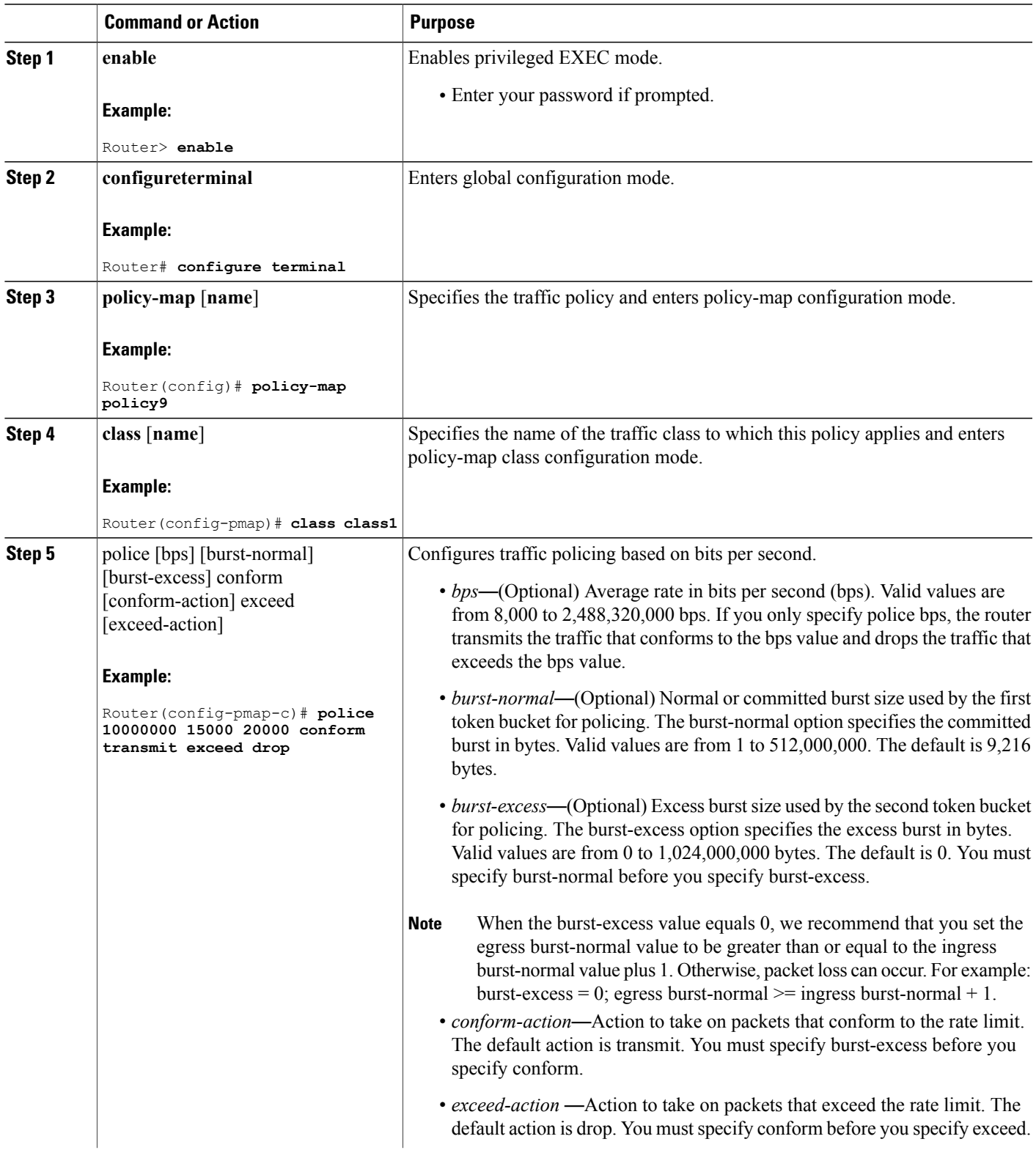

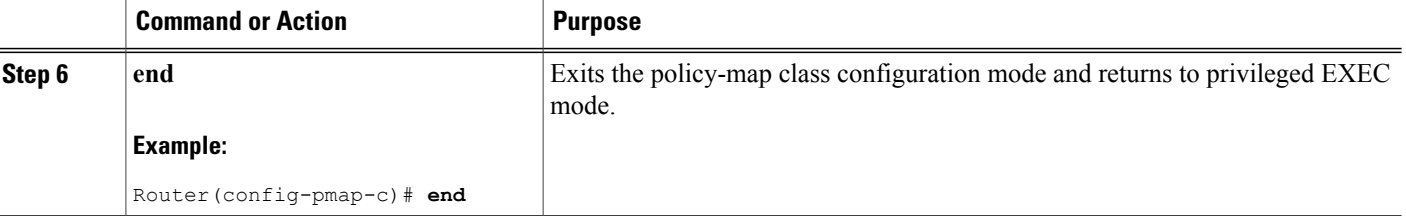

### **Queuing Actions**

When queuing actions are applied to a given class within a policy map, they either cause queues to be created for that particular class of traffic or control how the queues are managed. Queuing commands are valid only in the output direction.

The Cisco uBR10012 Universal Broadband Router supports the MQC policy maps for class queue creation on WAN interfaces.

The following two types of queues are supported through MQC:

- Priority queues—Used mainly for voice traffic. They are policed at their individual committed information rate (CIR) to limit their bandwidth to the subscribed level. Only one priority queue is allowed per logical interface.
- Class queues—Implemented as best effort queues. They are based on a specified bandwidth in Kbps and shaped using the "bandwidth" policy map action. Generally, the specified bandwidth is not guaranteed.

Weighted random early detection (WRED) is a mechanism for controlling congestion of queues. WRED combines the capabilities of the random early detection (RED) mechanism with IP precedence, DSCP, and discard class to provide preferential handling of higher priority packets.For additional information on WRED, refer to the Cisco IOS Quality of Service Solutions [Configuration](http://www.cisco.com/en/US/docs/ios/12_2/qos/configuration/guide/qcfwred.html) Guide, Release 12.2 .

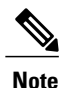

Cisco IOS Release 12.2(33)SCB does not support random-detect for type of service (ToS) peer-to-peer (P2P) policy maps.

Table below lists the **queuing actions** supported on the Cisco uBR10012 Universal Broadband Router.

#### **Table 8: Queuing Actions Supported on the MQC QoS**

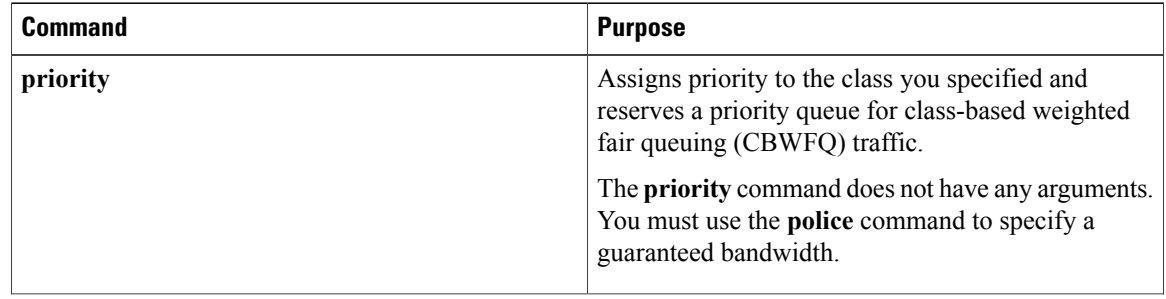

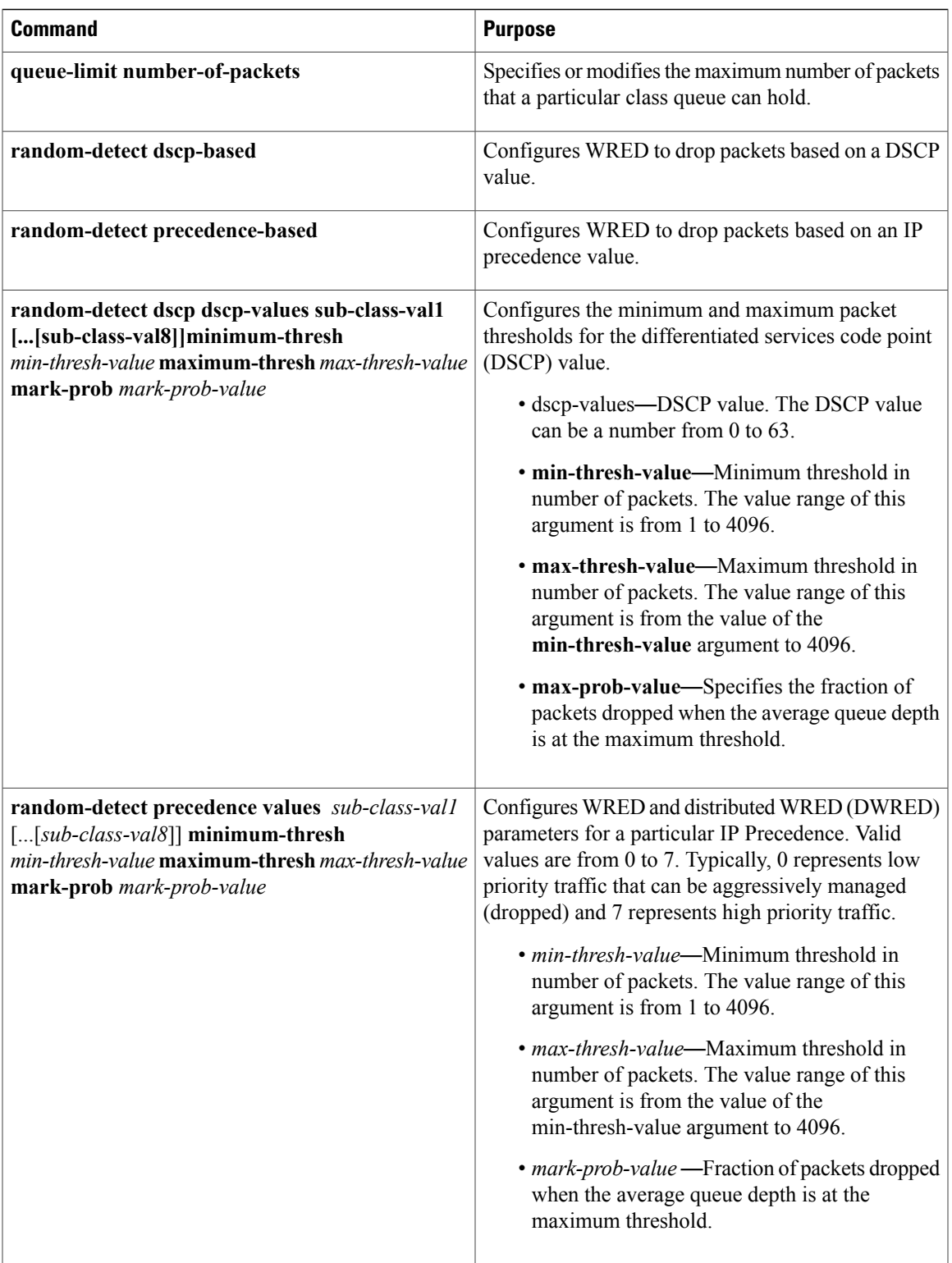

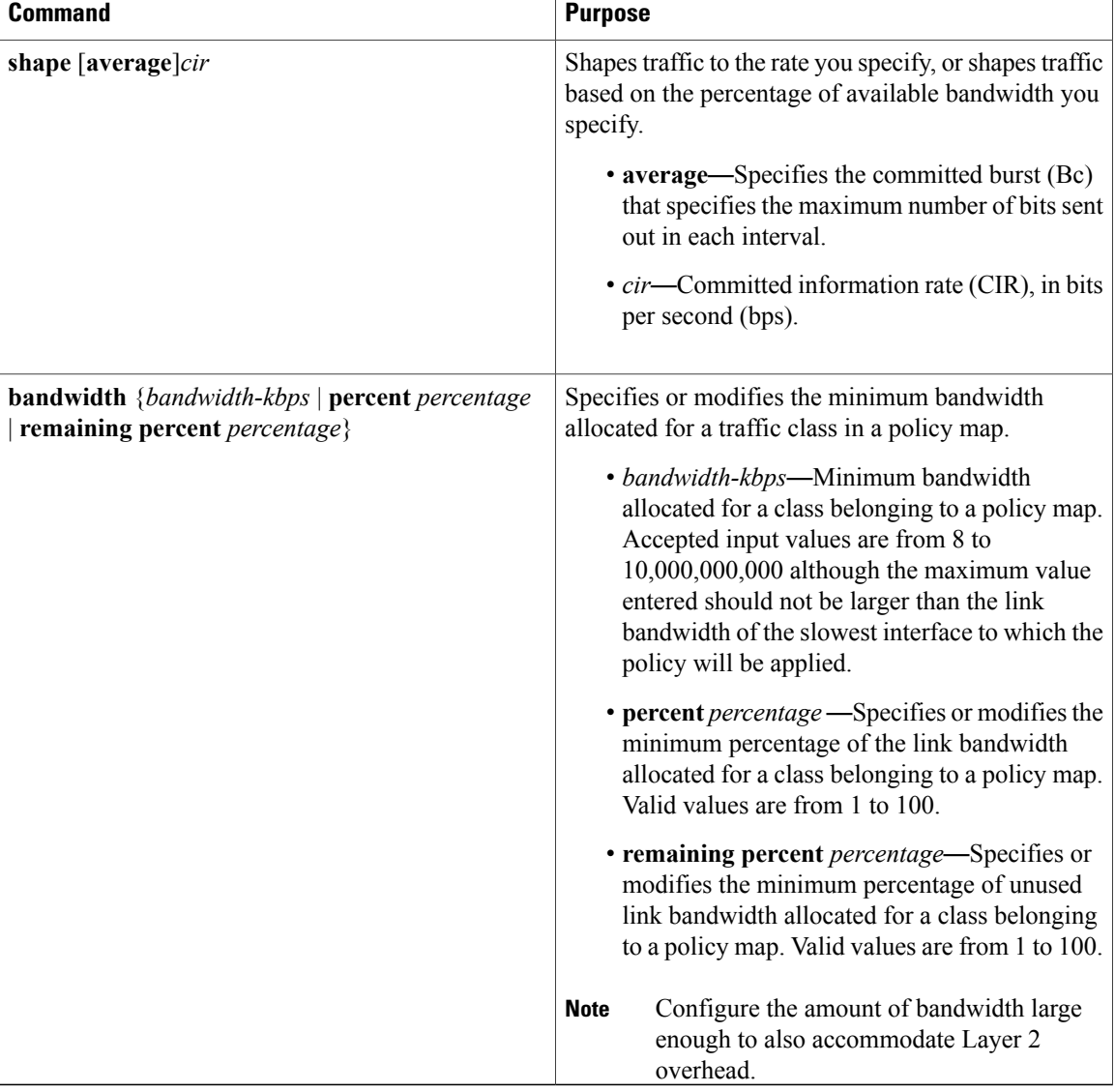

### **Attaching Service Policies**

The **service-policy** command is used to attach the traffic policy, as specified with the **policy-map** command, to an interface. Because the elements of the traffic policy can be applied to packets entering and leaving the interface, it is essential to specify whether the traffic policy characteristics should be applied to incoming or outgoing packets.

To attach a policy map that the router can use to apply QoS policies to inbound and outbound packets, use the **service-policy** command in interface or map class configuration mode.

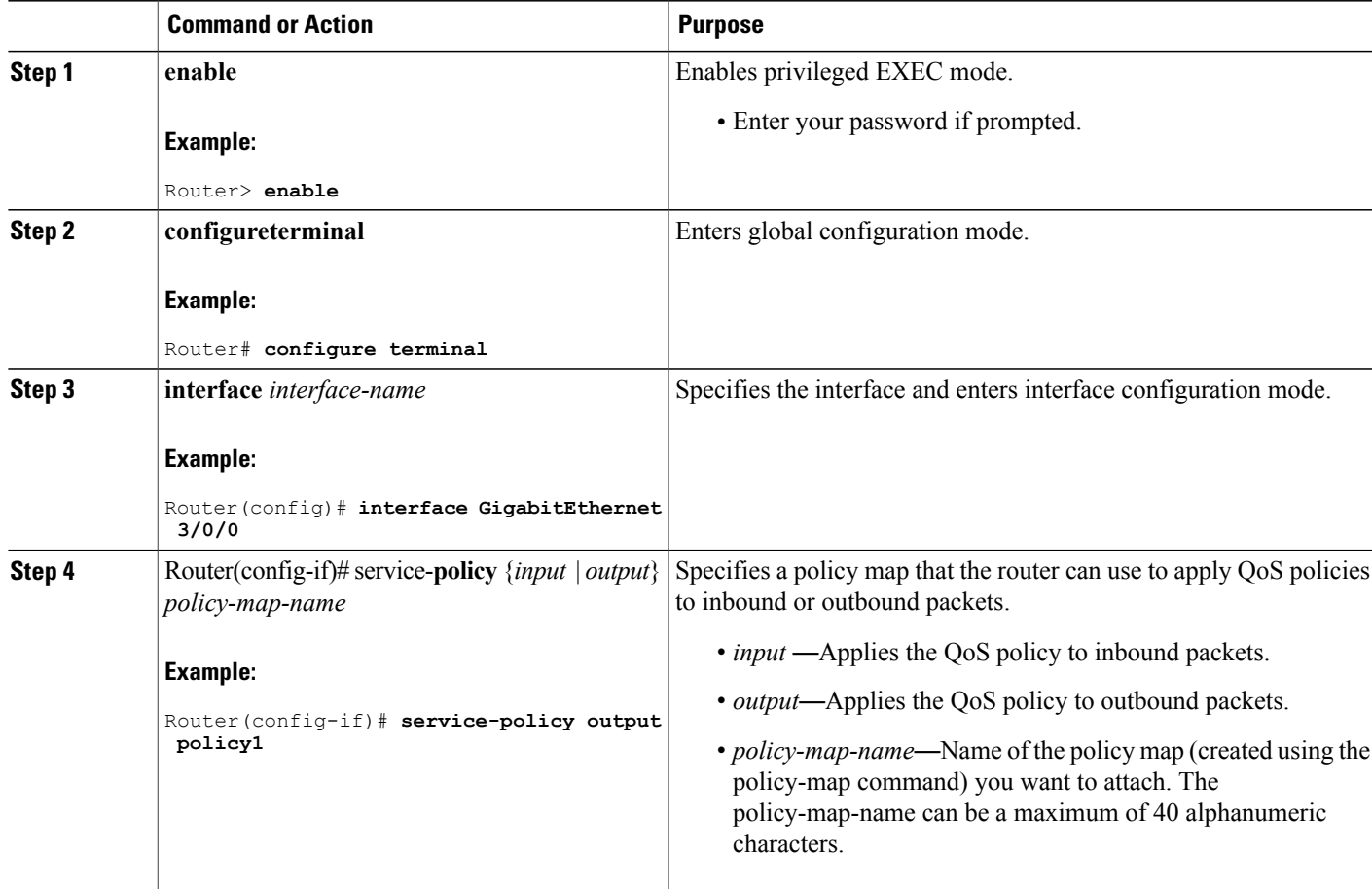

### **Configuring Output Rate**

To restrict the WAN interface bandwidth output rate to a smaller value than that of the physical link bandwidth, use the output-rate command in interface configuration mode.

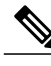

**Note** The output-rate command is valid only for Gigabit Ethernet interfaces.

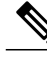

**Note**

Starting with Cisco IOS Release 12.2(33)SCG, the **output-rate** command is not supported and the value 10,000 is used for the output line rate on a Cisco uBR10012 router.

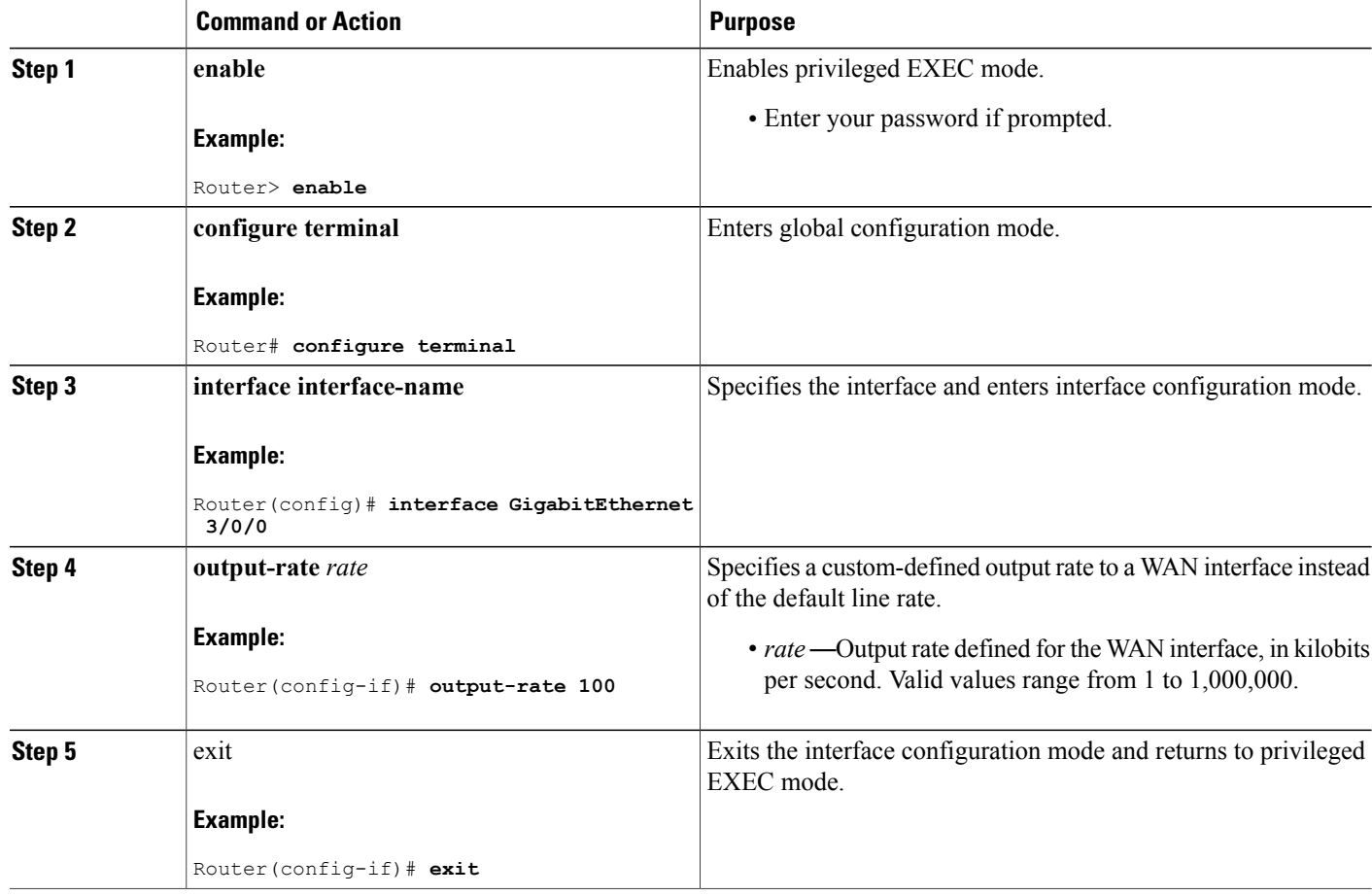

### <span id="page-21-0"></span>**Configuring Input MQC Support on the Cable Bundle Interfaces**

To configure input MQC on a cable bundle interface to differentiate upstream traffic and set corresponding "qos-group" features, follow the steps given below.

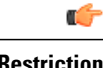

**Restriction** • QoS actions like policing, shaping, WRED, and queuing are not supported.

• Input MQC cannot be configured on cable physical interfaces.

<span id="page-22-1"></span><span id="page-22-0"></span>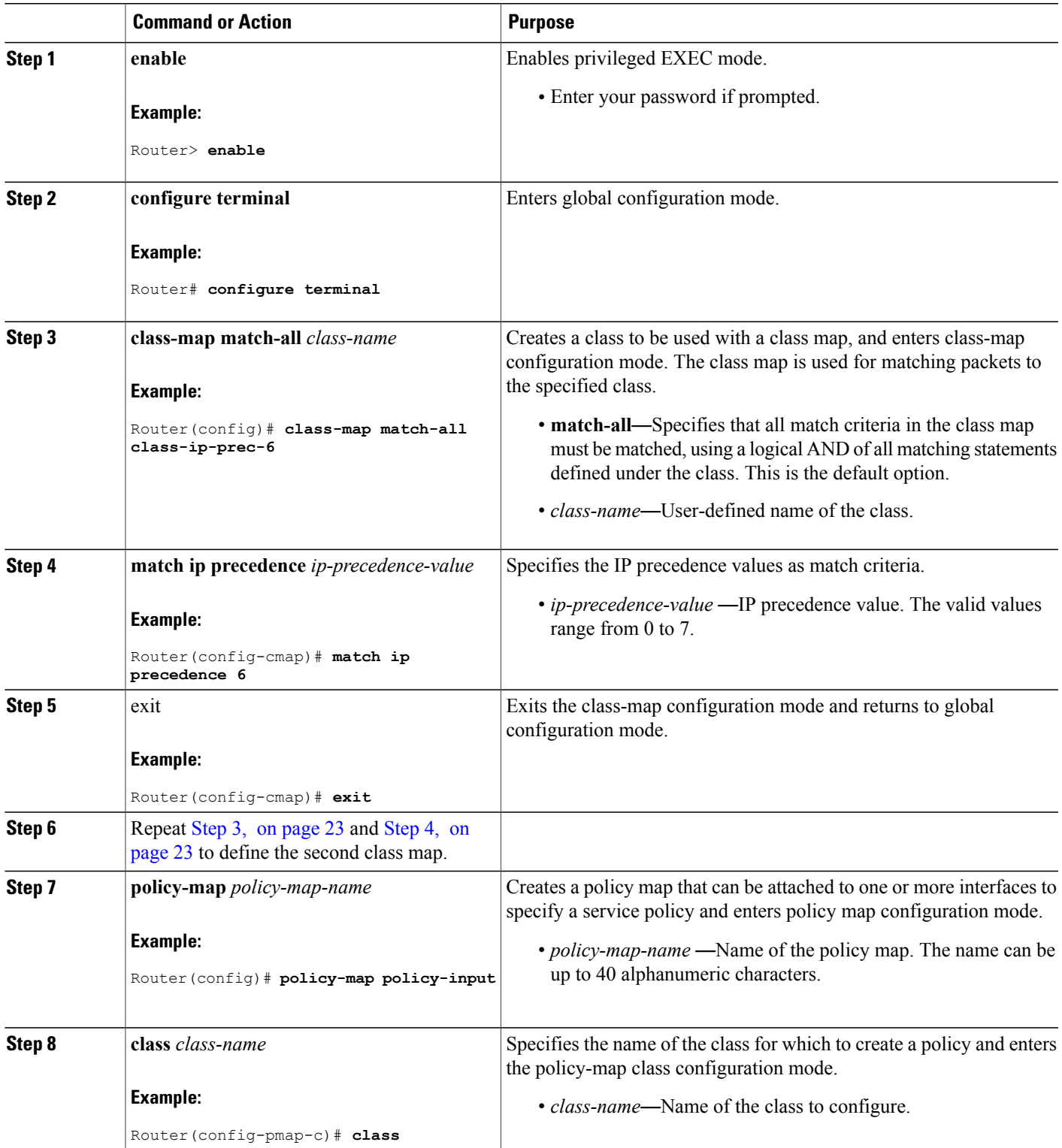

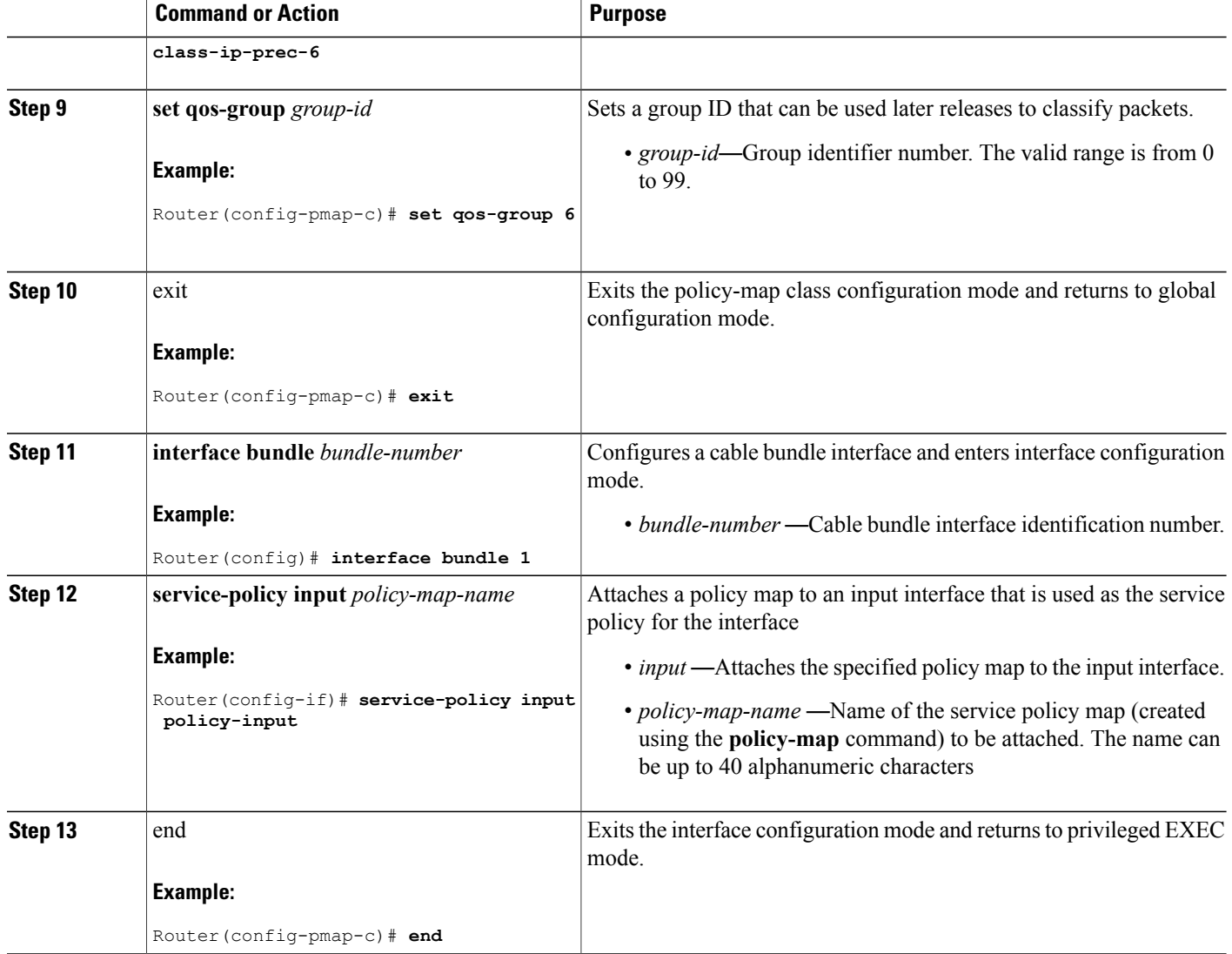

# <span id="page-23-0"></span>**Configuration Examples for MQC QoS**

This section provides the following configuration examples:

## **Example: Configuring the Traffic Class**

The following example shows how to create two traffic classes and specify their match criteria. For the first traffic class called class1, access control list (ACL) 101 is used as the match criteria. For the second traffic

class called class2, ACL 102 is used as the match criteria. Packets are checked against the contents of these ACLs to determine if they belong to the class.

```
Router(config)# class-map class1
Router(config-cmap)# match access-group 101
Router(config-cmap)# exit
Router(config)# class-map class2
Router(config-cmap)# match access-group 102
Router(config-cmap)# exit
```
### **Example: Configuring the Traffic Policy**

The following example shows how to define a traffic policy called policy1 that contains policy specifications for class1.

```
Router(config)# policy-map policy1
Router(config-pmap)# class class1
Router(config-pmap-c)# bandwidth 3000
Router(config-pmap-c)# queue-limit 30
Router(config-pmap)# exit
```
### **Example: Attaching the Service Policy**

The following example shows how to attach an existing traffic policy to an interface. After you define a traffic policy with the **policy-map** command, you can attach it to one or more interfaces by using the **service-policy** command in interface configuration mode. Although you can assign the same traffic policy to multiple interfaces, each interface can have only one traffic policy attached at the input and only one traffic policy attached at the output.

```
Router(config)# interface GigabitEthernet 3/0/0
Router(config-if)# service-policy output policy1
Router(config-if)# exit
```
### **Example: Verifying QoS Policy**

The following example shows how to verify a policy map configuration by entering any of the following commands in privileged EXEC mode.

```
Router# show policy-map policy-map-name class class-name
Class foobar
     bandwidth percent 20
      packet-based wred, exponential weight 9
      random-detect aggregate
      random-detect precedence values 2 minimum-thresh 1024 maximum-thresh 20481
```
### <span id="page-25-1"></span>**Example: Configuring Input MQC Support on the Cable Bundle Interfaces**

The following example shows how to differentiate upstream traffic on the cable bundle interfaces and set corresponding "qos-group" features.

```
!Define two different class maps.
class-map match-all class-ip-prec-6
 match ip precedence 6
class-map match-all class-ip-prec-7
 match ip precedence 7
!Define a policy map.
policy-map policy-input
 class class-ip-prec-6
   set qos-group 6
  class class-ip-prec-7
  set qos-group 7
!Attach the policy map to the cable bundle interface in the input direction.
configure terminal
 interface bundle 1
  service-policy input policy-input
```
# <span id="page-25-0"></span>**How to Configure 802.1p CoS and MPLS EXP on the Cisco CMTS Routers**

This section describes the following required procedures:

### **Configuring 802.1p CoS Matching**

Use the following procedure to specify a class-map and match a packet based on the CoS marking.

#### **DETAILED STEPS**

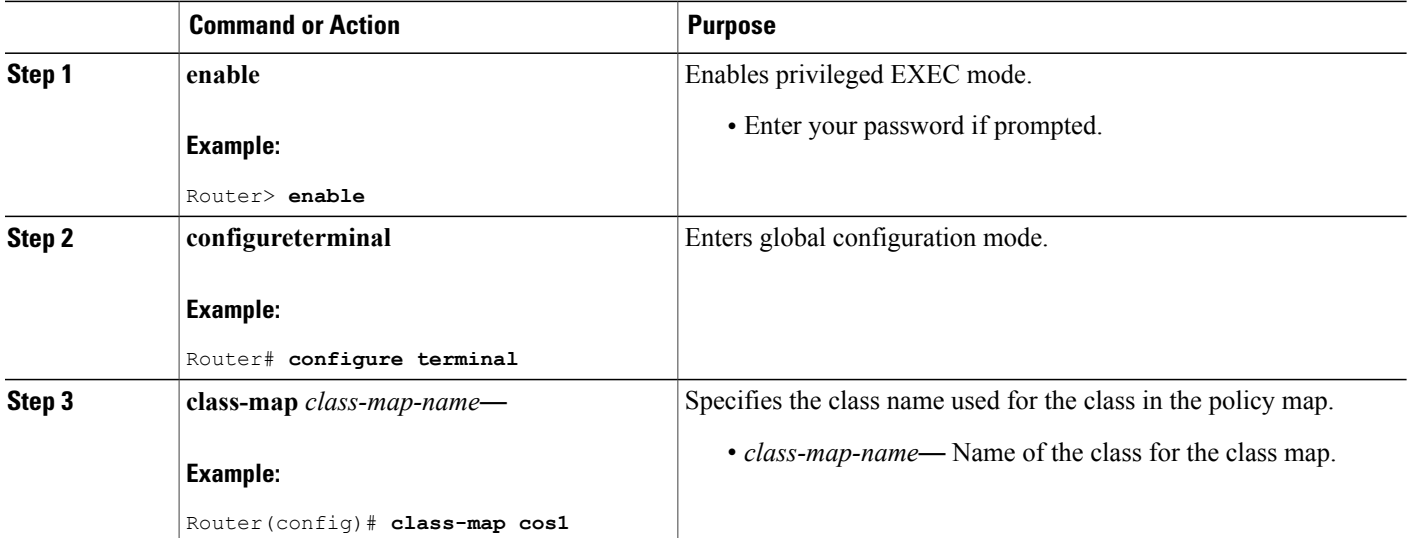

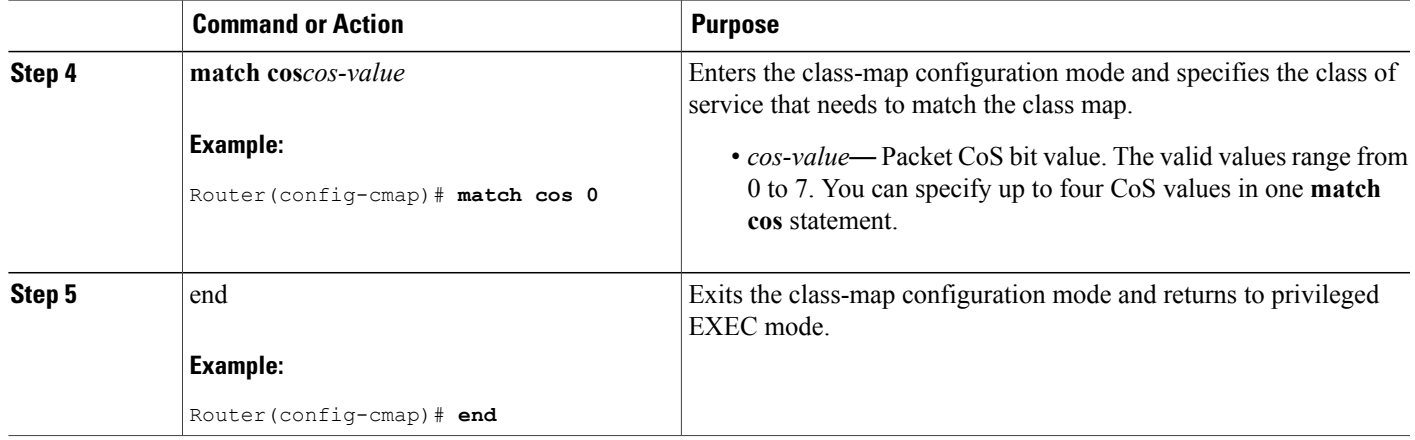

## **Configuring 802.1p CoS Marking**

Use the following procedure to specify a policy-map and associate a map class with it to set the CoS value for an outgoing packet.

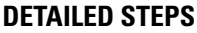

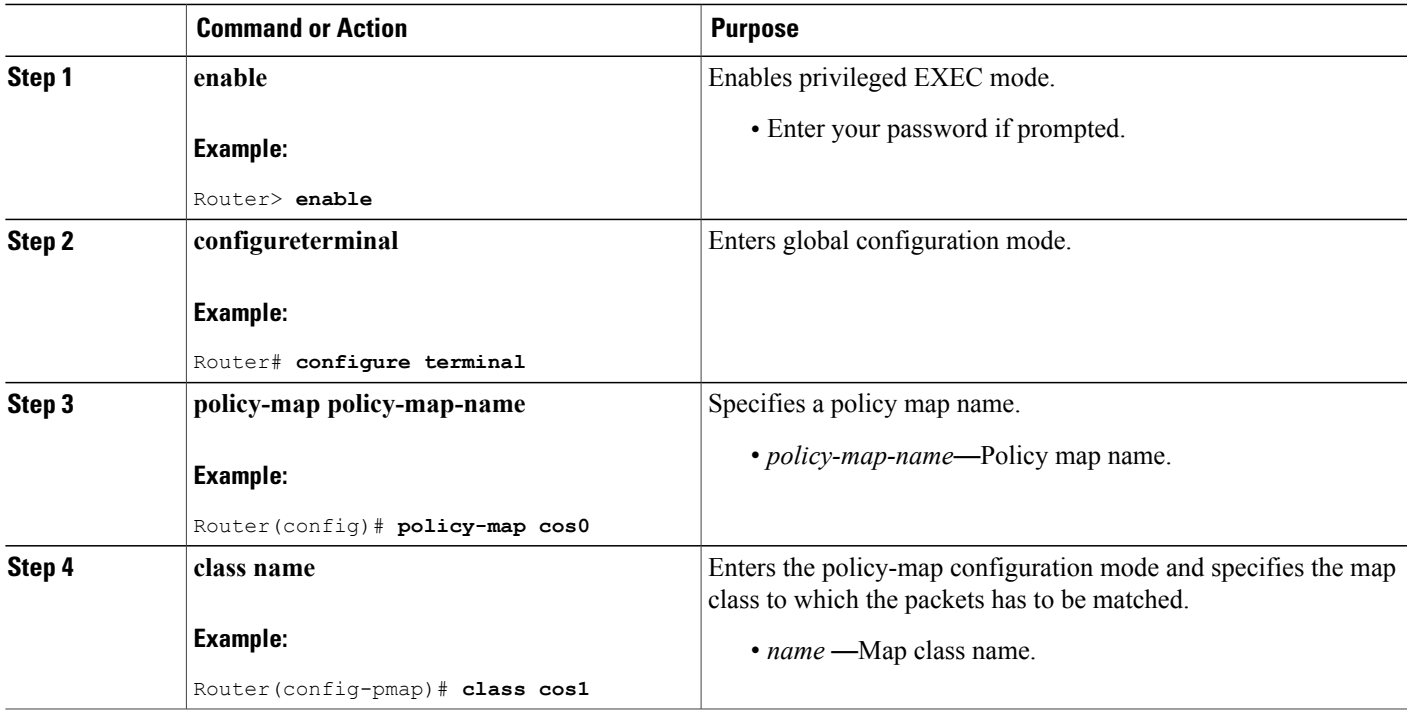

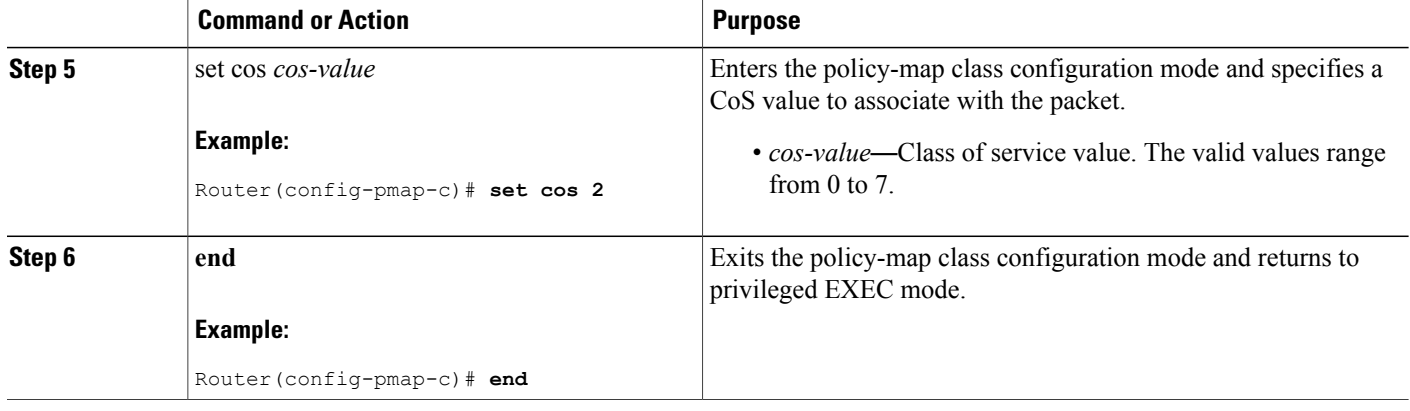

## **Configuring MPLS EXP Matching**

Use the following procedure to specify a class-map and match a packet based on the EXP marking.

#### **DETAILED STEPS**

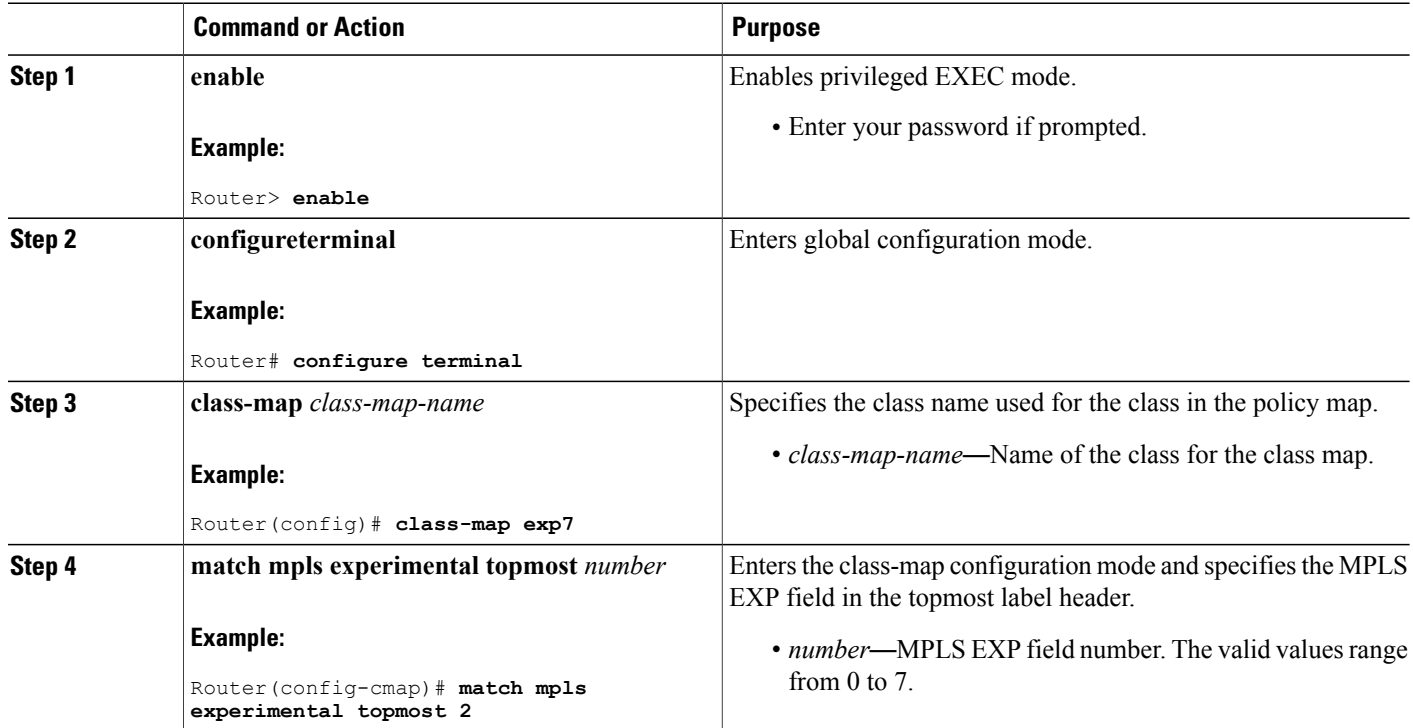

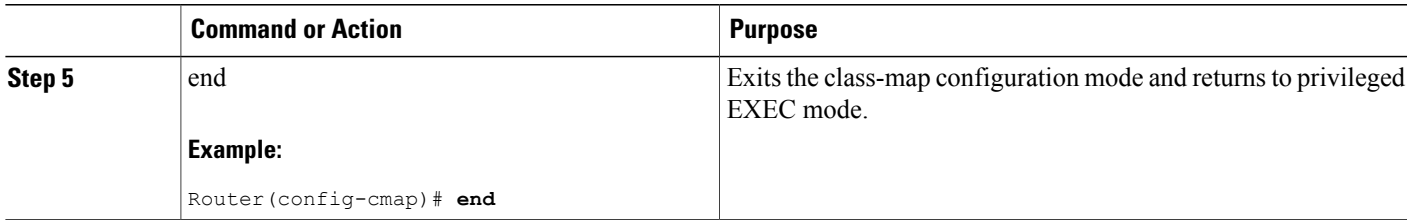

## **Configuring MPLS EXP Marking**

Use the following procedure to specify a policy-map and associate a map class set to the EXP value for an outgoing packet.

#### **DETAILED STEPS**

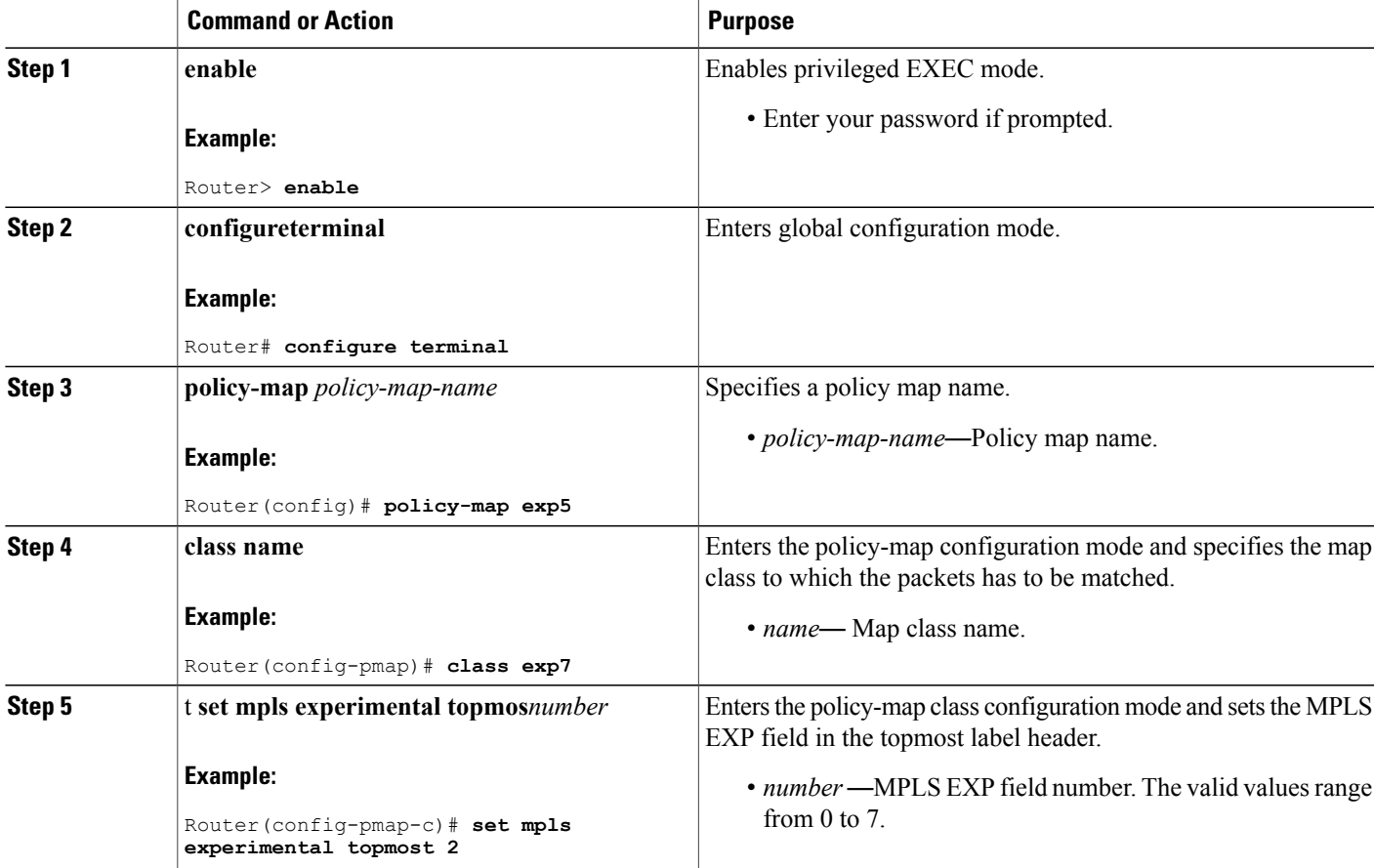

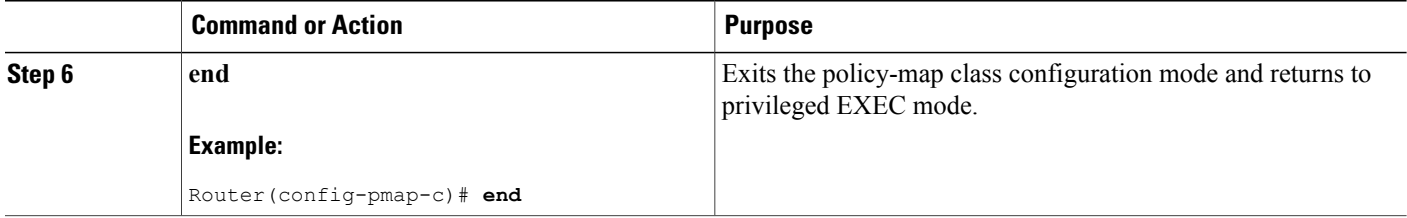

# <span id="page-29-0"></span>**Configuration Examples for 802.1p CoS and MPLS EXP Matching and Marking**

This section provides the following configuration examples:

### **Example: Configuring 802.1p CoS Matching**

The following example shows how to match traffic classes within the 802.1p domain using packet CoS values.

```
Router> enable
Router# configure terminal
Router(config)# class-map cos1
Router(config-cmap)# match cos 0
Router(config-cmap)# end
```
## **Example: Configuring 802.1p CoS Marking**

The following example shows how to define traffic classes within the 802.1p domain using packet CoS values.

```
Router> enable
Router# configure terminal
Router(config)# policy-map cos2
Router(config-pmap)# class cos1
Router(config-pmap)# set cos 2
Router(config-pmap)# end
```
## **Example: Configuring MPLS EXP Matching**

The following example shows how to match traffic classes within the MPLS domain using packet EXP values.

```
Router> enable
Router# configure terminal
Router(config)# class-map exp1
Router(config-cmap)# match mpls experimental topmost 2
Router(config-cmap)# end
```
## **Example: Configuring MPLS EXP Marking**

The following example shows how to define traffic classes within the MPLS domain using packet EXP values.

```
Router> enable
Router# configure terminal
Router(config)# policy-map exp2
Router(config-pmap)# class exp1
Router(config-pmap)# set mpls experimental topmost 2
Router(config-pmap)# end
```
# <span id="page-30-0"></span>**Verifying 802.1p CoS and MPLS EXP Matching and Marking**

This section explains how to verify 802.1p CoS and MPLS EXP configurations on the Cisco CMTS router:

### **Example: Verifying Matching and Marking**

The following example shows how to verify the matching and marking configuration by entering the following command in privileged EXEC mode:

```
Router# ping vrf vrfa 1.3.99.98
Type escape sequence to abort.
Sending 5, 100-byte ICMP Echos to 1.3.99.98, timeout is 2 seconds:
!!!!!
Success rate is 100 percent (5/5), round-trip min/avg/max = 8/10/20 ms
```
### **Example: Verifying QoS and Service Flow**

The following example shows how to verify the QoS and service flow information for a particular cable modem (CM) by entering the following command in privileged EXEC mode:

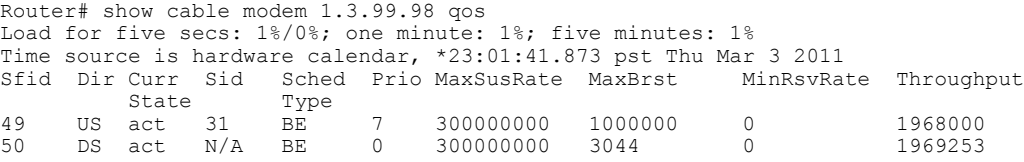

### **Example: Verifying Input and Output Service Policies**

The following example shows how to verify the statistics and the configurations of the input and output service policies that are attached to an interface by entering the following command in privileged EXEC mode:

```
Router# show policy-map interface gigabitEthernet 1/2/0
Load for five secs: 1\frac{8}{0\frac{8}{5}} one minute: 1\frac{8}{5} five minutes: 1\frac{8}{5}Time source is hardware calendar, *23:02:40.857 pst Thu Mar 3 2011
 GigabitEthernet1/2/0
  Service-policy input: policy-in
    Class-map: class-exp-0 (match-all)
      6647740 packets, 9304674796 bytes
      30 second offered rate 3234000 bps, drop rate 0 bps
      Match: mpls experimental topmost 0
```

```
QoS Set
     precedence 3
       Packets marked 6647740
  Class-map: class-default (match-any)
   1386487 packets, 1903797872 bytes
   30 second offered rate 658000 bps, drop rate 0 bps
   Match: any
Service-policy output: policy-out
 Class-map: class-pre-1 (match-all)
    2041355 packets, 2857897000 bytes
   30 second offered rate 986000 bps, drop rate 0 bps
   Match: ip precedence 1
   QoS Set
     mpls experimental topmost 1
       Packets marked 2041355
  Class-map: class-default (match-any)
    6129975 packets, 8575183331 bytes
    30 second offered rate 2960000 bps, drop rate 0 bps
   Match: any
```
### **Example: Verifying PXF QoS**

The following example shows how to verify the Parallel eXpress Forwarding (PXF) CPU statistics and QoS for a particular interface by entering the following command in privileged EXEC mode:

```
Router# show pxf cpu statistics qos gigabitEthernet 1/2/0
Load for five secs: 1%/0%; one minute: 1%; five minutes: 1%
Time source is hardware calendar, *23:04:11.893 pst Thu Mar 3 2011<br>Classmap Match Pkts Bytes
  Classmap
Index Number Matched Matched
     --------------- --------------- --------------- -------------
policy-in (Input) service-policy :
class-exp-0 (0) 0 6674330 751960948<br>class-default (1) 0 1392134 191154897
                                          class-default (1) 0 1392134 1911548970
policy-out (Output) service-policy :<br>class-pre-1 (0) 0
class-pre-1 (0) 0 2049682 2869554800<br>class-default (1) 0 6154976 20224030
class-default (1) 0 6154976 20224030
```
## **Example: Verifying MPLS Virtual Circuits**

The following example shows how to verify the state of all virtual circuits associated with an MPLS pseudowire by entering the following command in privileged EXEC mode:

```
Router# show cable l2-vpn xconnect mpls-vc-map state
Load for five secs: 2%/0%; one minute: 2%; five minutes: 1%
Time source is hardware calendar, *23:05:30.061 pst Thu Mar 3 2011<br>MAC Address Peer IP Address VCID Type Prio State Customer I
              Peer IP Address VCID Type Prio State Customer Name/VPNID State<br>62   10.8.8.8   97   Prim* UP   UP   UP
54d4.6f88.7362 10.8.8.8 97 Prim* UP UP
```
## **Example: Verifying MPLS Mapping**

The following example shows how to verify the details about the mapping between an MPLS pseudowire and its virtual circuits by entering the following command in privileged EXEC mode:

```
Router# show cable l2-vpn xconnect mpls-vc-map 54d4.6f88.7362 verbose
Load for five secs: 2%/0%; one minute: 1%; five minutes: 2%
Time source is hardware calendar, *16:46:29.139 pst Thu Mar 3 2011
                                : 54d4.6f88.7362
Customer Name
Prim Sid : 18
```
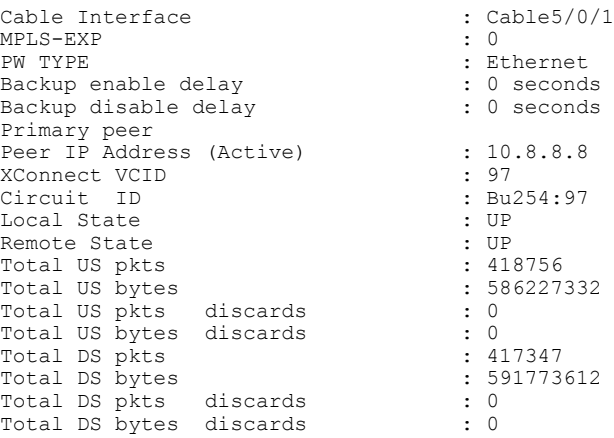

# <span id="page-32-0"></span>**Additional References**

The following sections provide references related to the MQC QoS feature.

#### **Related Documents**

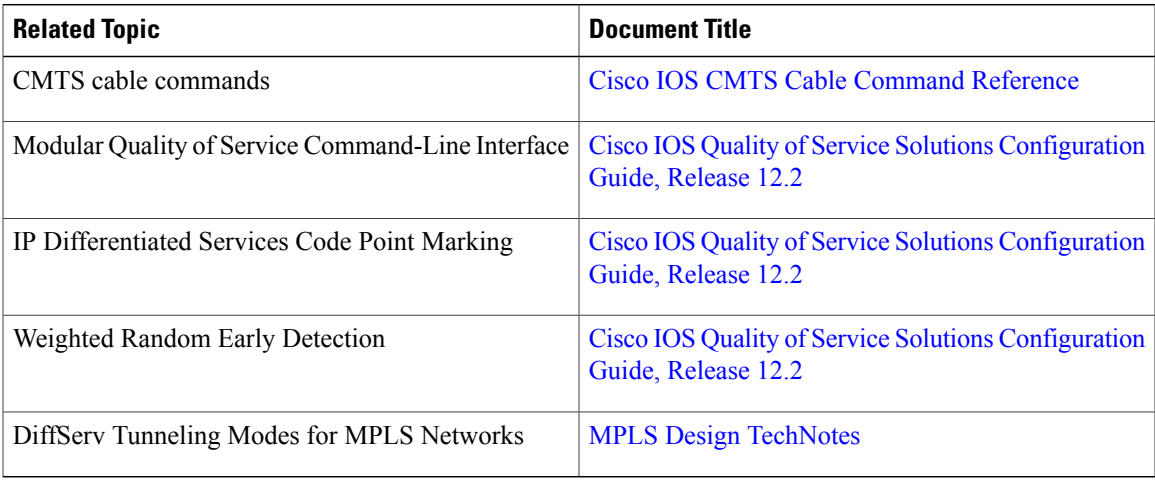

#### **Standards**

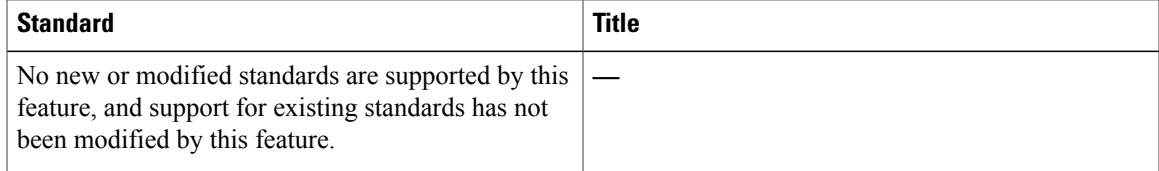

#### **MIBs**

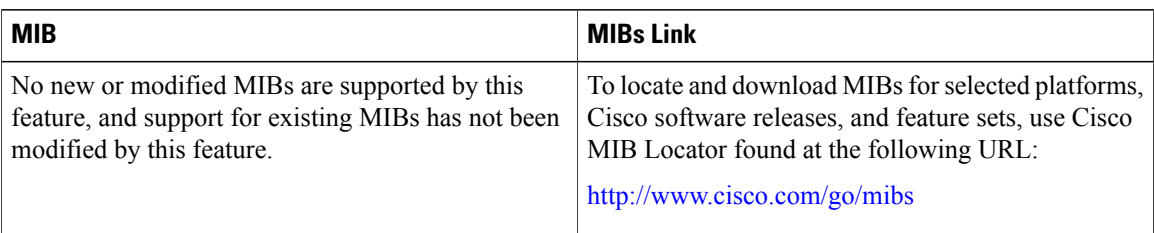

#### **RFCs**

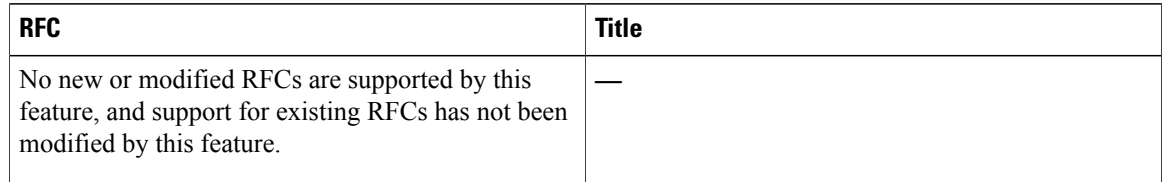

#### **Technical Assistance**

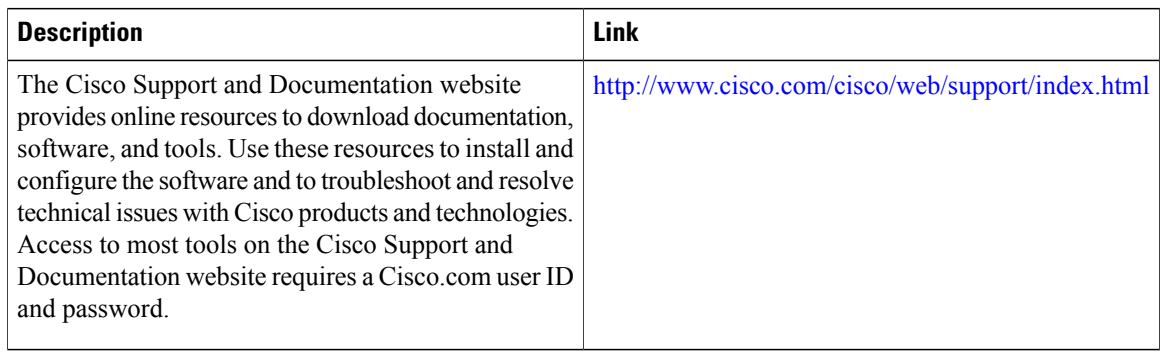

# <span id="page-33-0"></span>**Feature Information for MQC QoS on the Cisco CMTS Routers**

Use Cisco Feature Navigator to find information about platform support and software image support. Cisco Feature Navigator enables you to determine which software images support a specific software release, feature set, or platform. To access Cisco Feature Navigator, go to [http://www.cisco.com/go/cfn.](http://www.cisco.com/go/cfn) An account on [Cisco.com](http://www.cisco.com/) is not required.

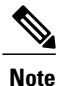

The table below lists only the software release that introduced support for a given feature in a given software release train. Unless noted otherwise, subsequent releases of that software release train also support that feature.

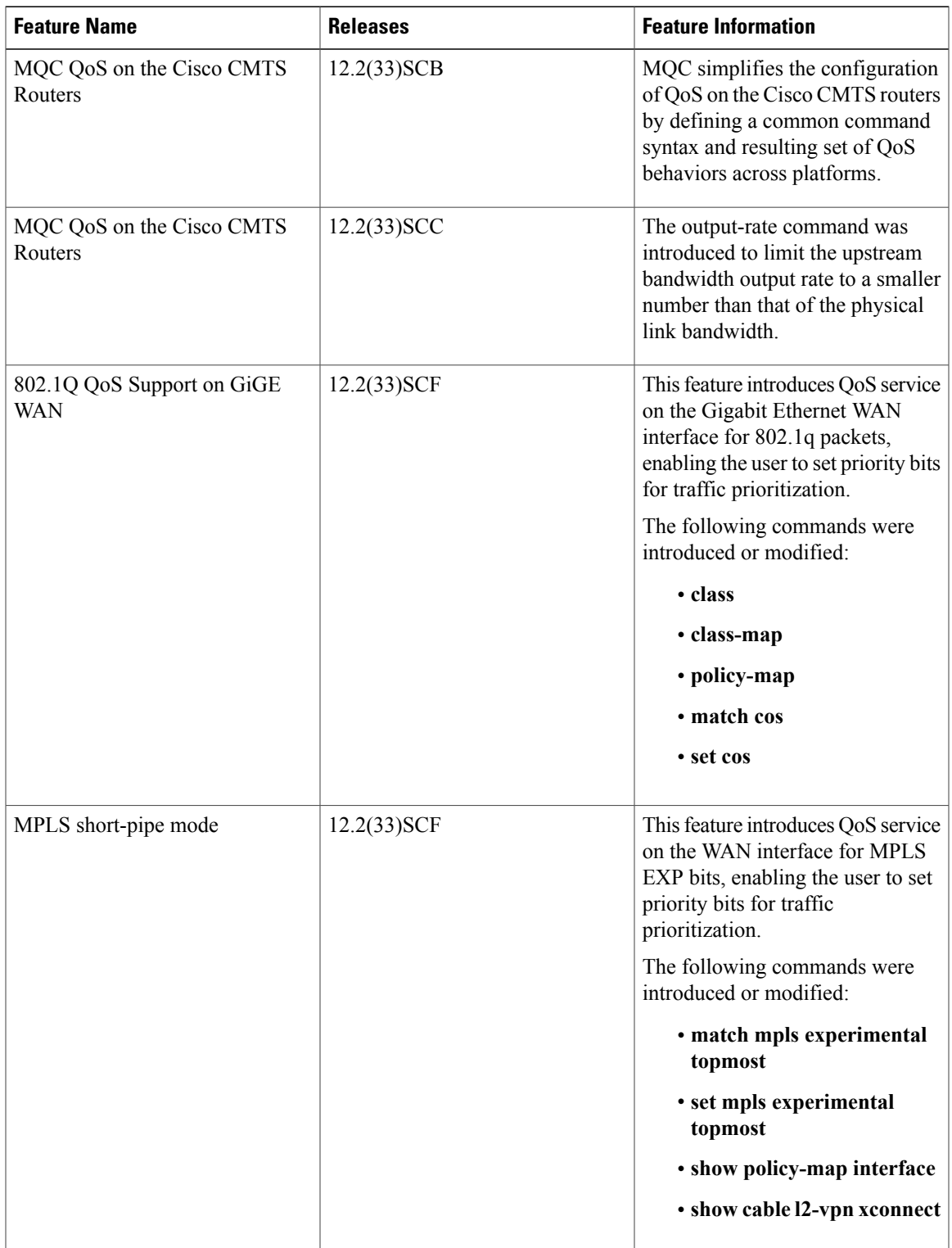

#### **Table 9: Feature Information for MQC QoS on the Cisco CMTS Routers**

 $\mathbf{I}$ 

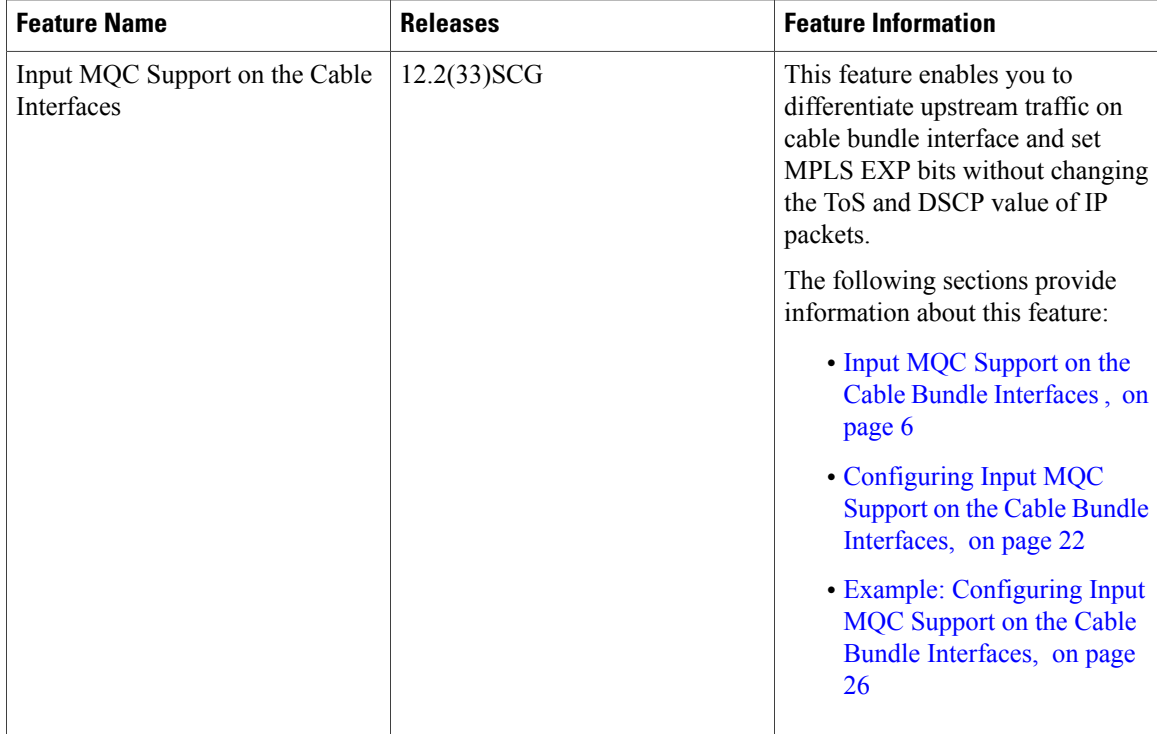